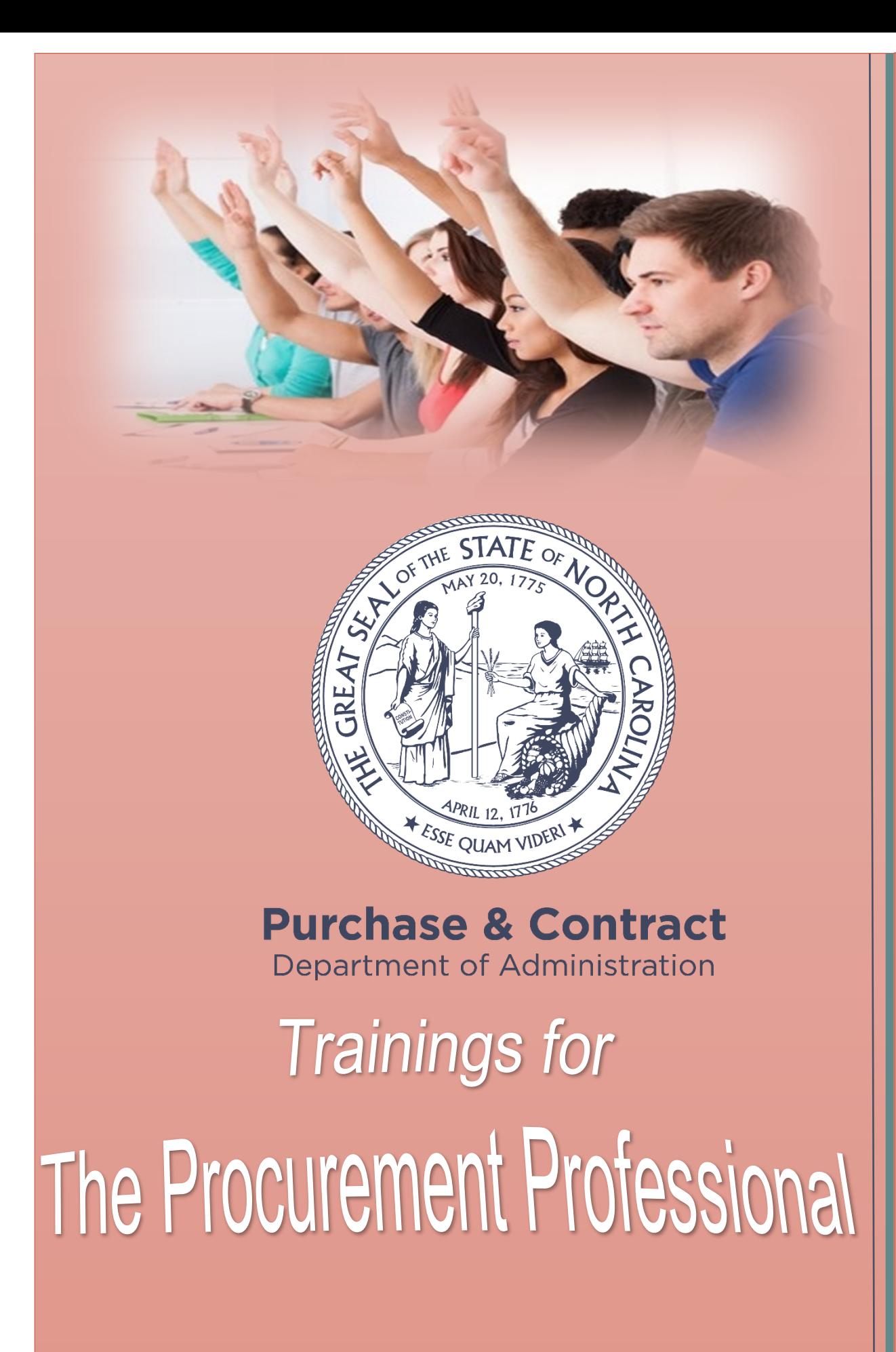

2019

### THIS PAGE INTENTIONALLY LEFT BLANK

# **Contents**

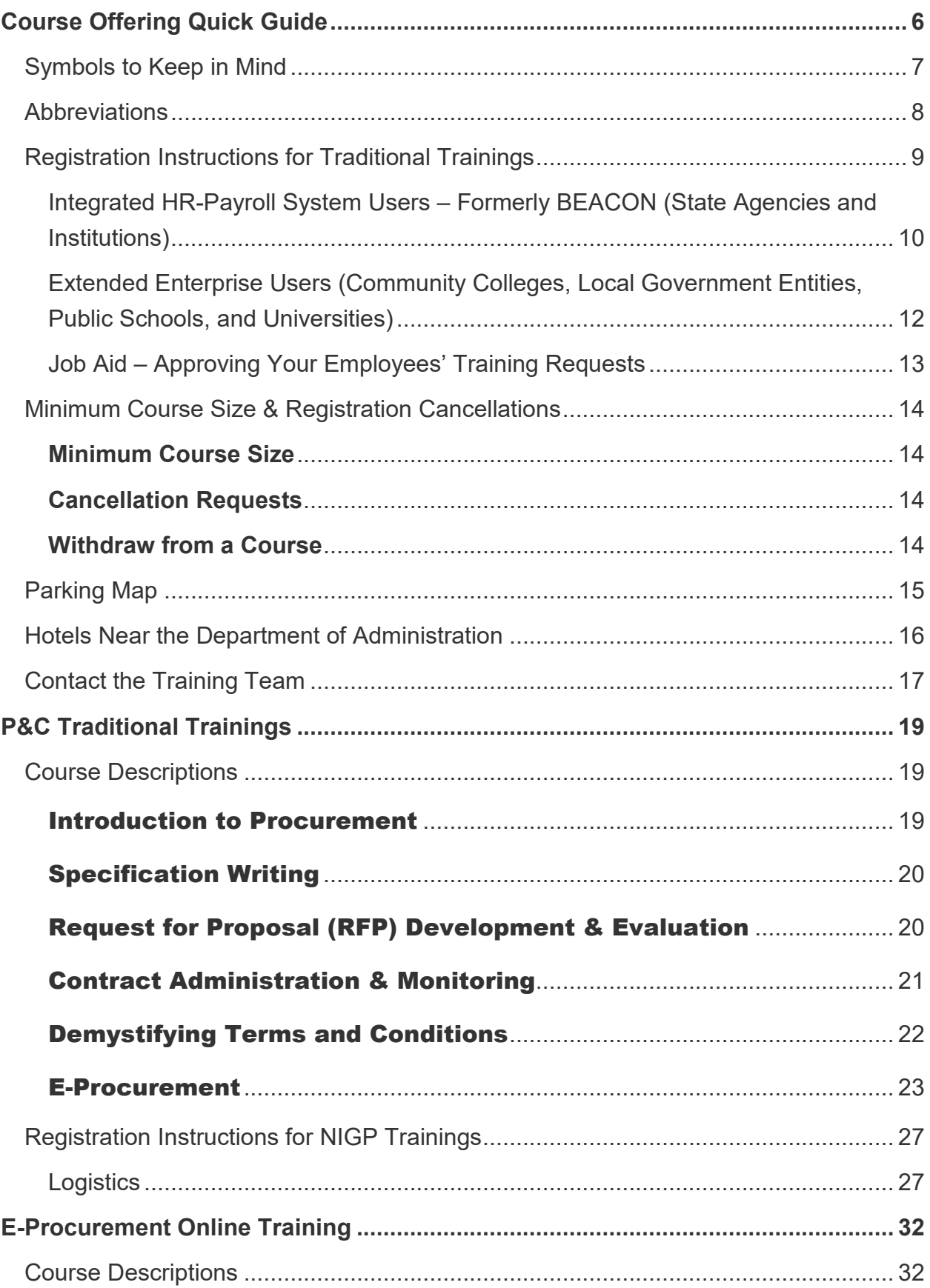

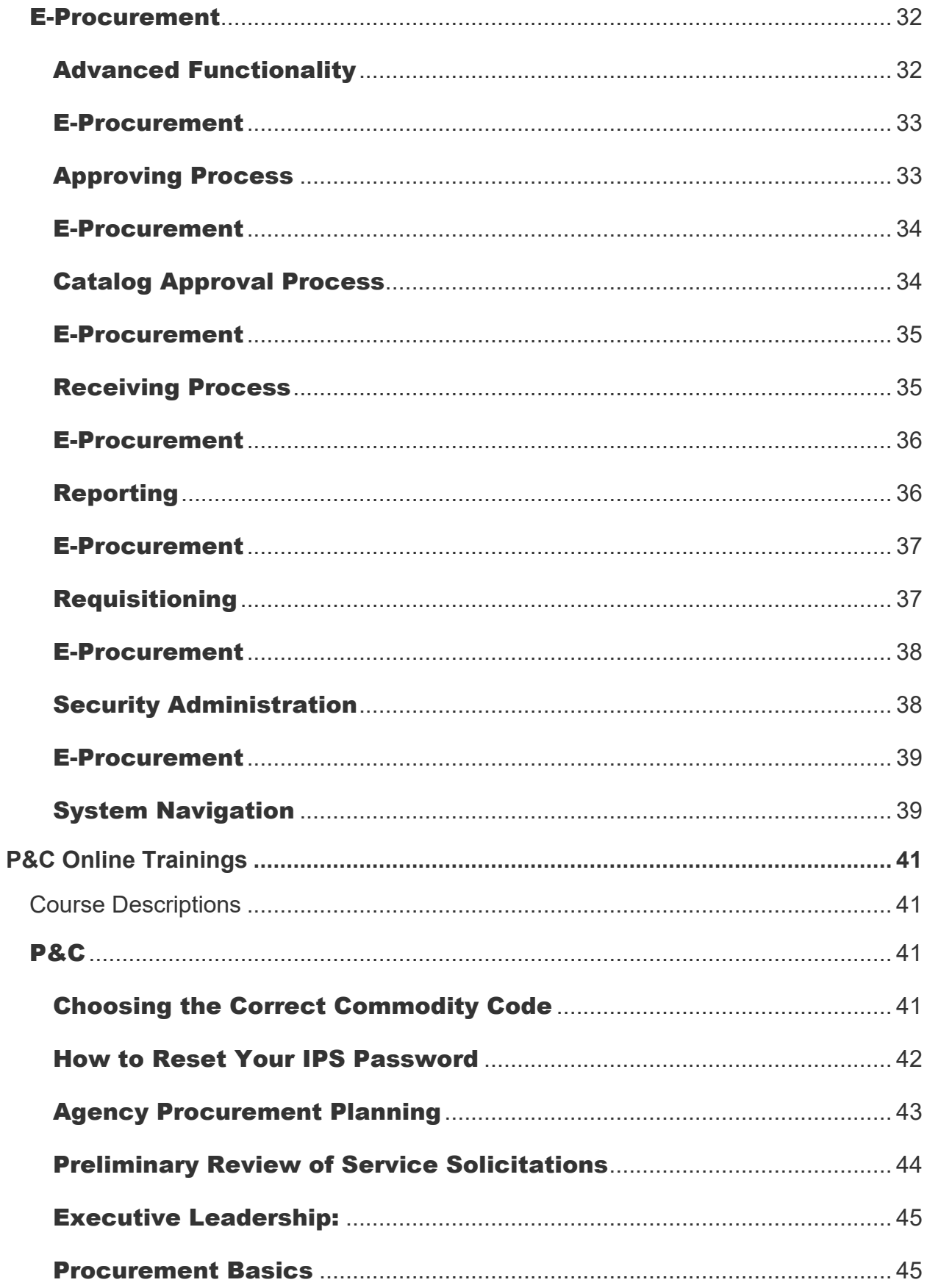

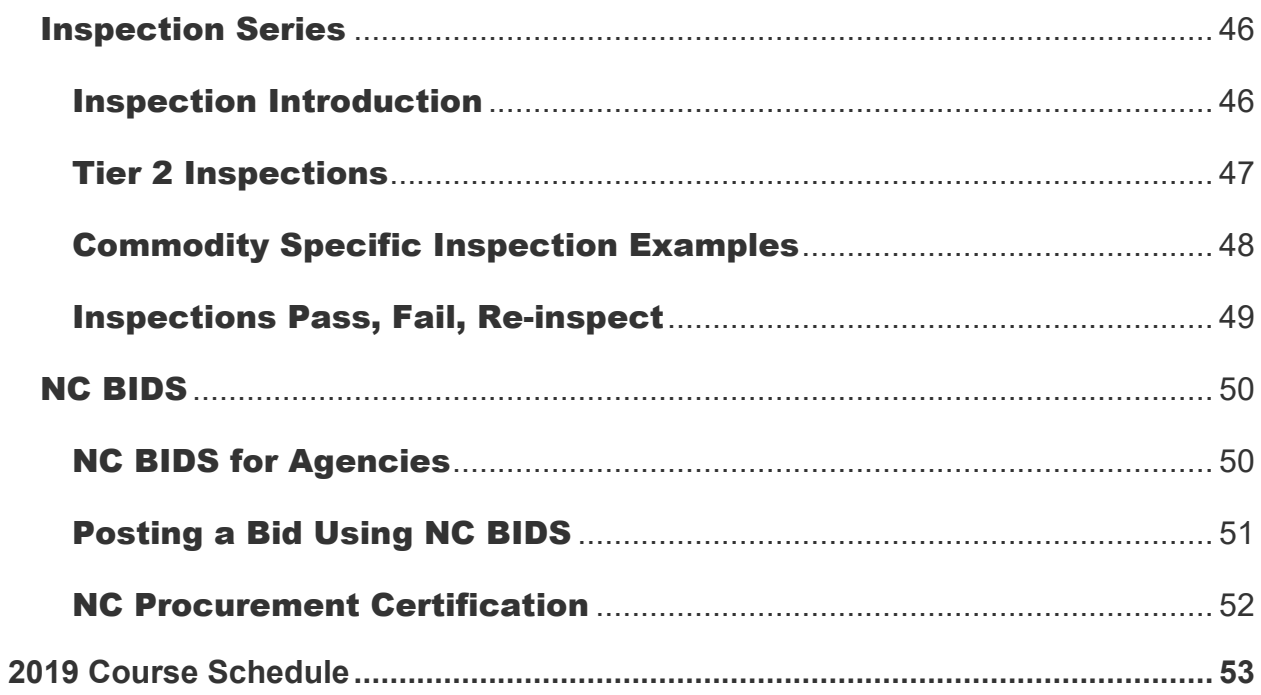

# <span id="page-5-0"></span>**Course Offering Quick Guide**

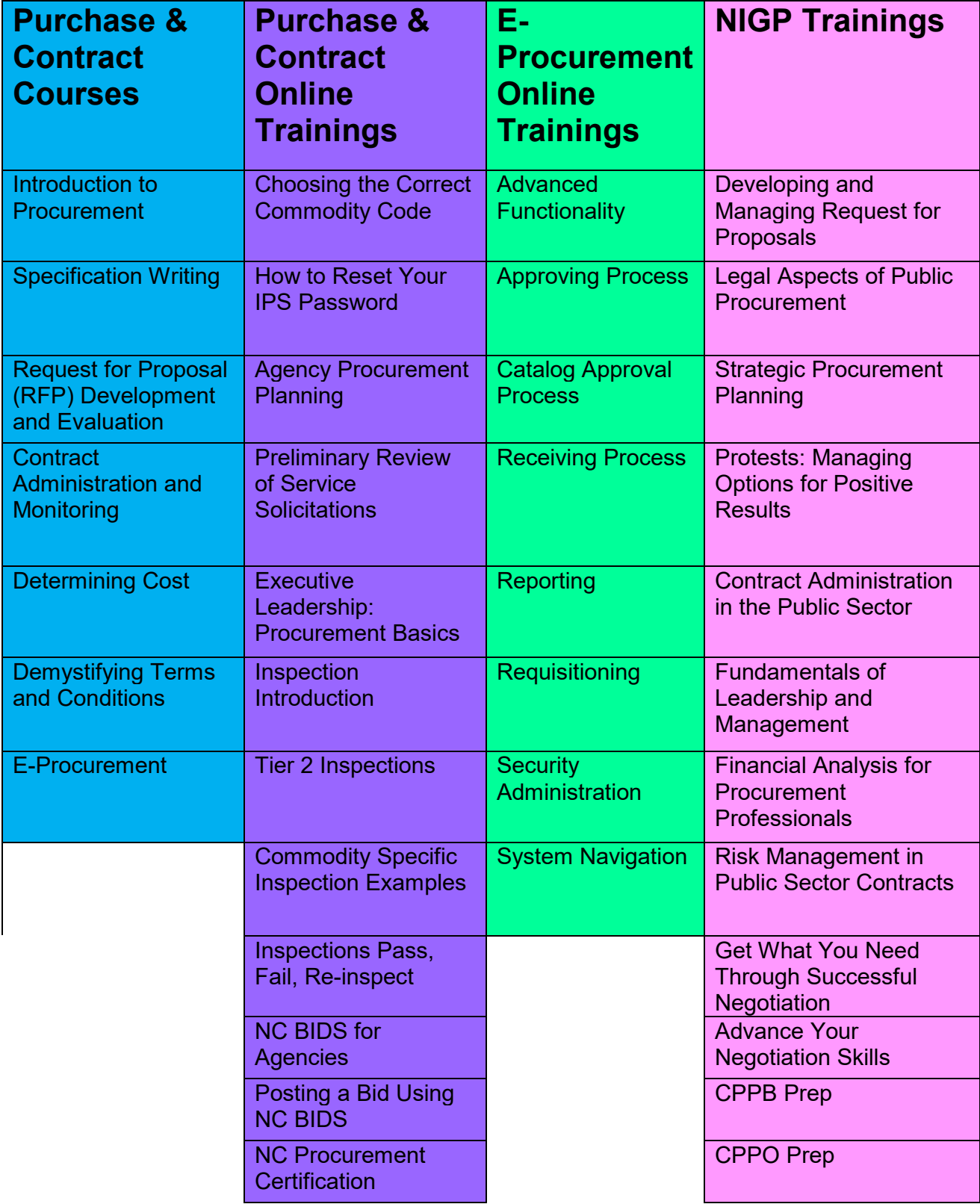

### <span id="page-6-0"></span>Symbols to Keep in Mind

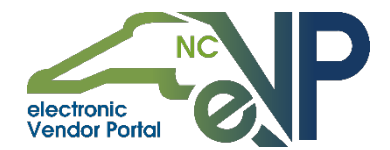

All online training courses with the NC electronic Vendor Portal logo indicates that the course was created and is being offered and instructed by P&C.

**Purchase & Contract** Department of Administration

All traditional and online training courses with the Division of Purchase & Contract logo indicates that the course was created and is being offered and instructed by P&C.

Getting Started Getting Starte

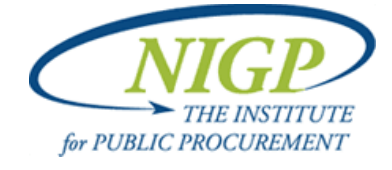

All traditional training courses with the NIGP The Institute for Public Procurement logo indicates that the course was created and is being offered and instructed by NIGP at the P&C location.

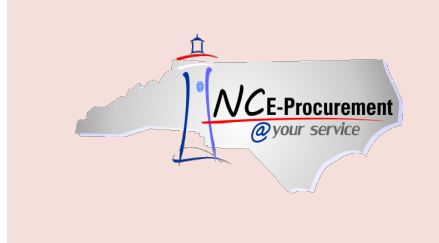

All traditional and online training courses with the NC E-Procurement logo indicates that the course was created and is being offered and instructed by the NC E-Procurement Team. Please note that these training courses are created specifically for those who use the E-Procurement system.

# <span id="page-7-0"></span>**Abbreviations**

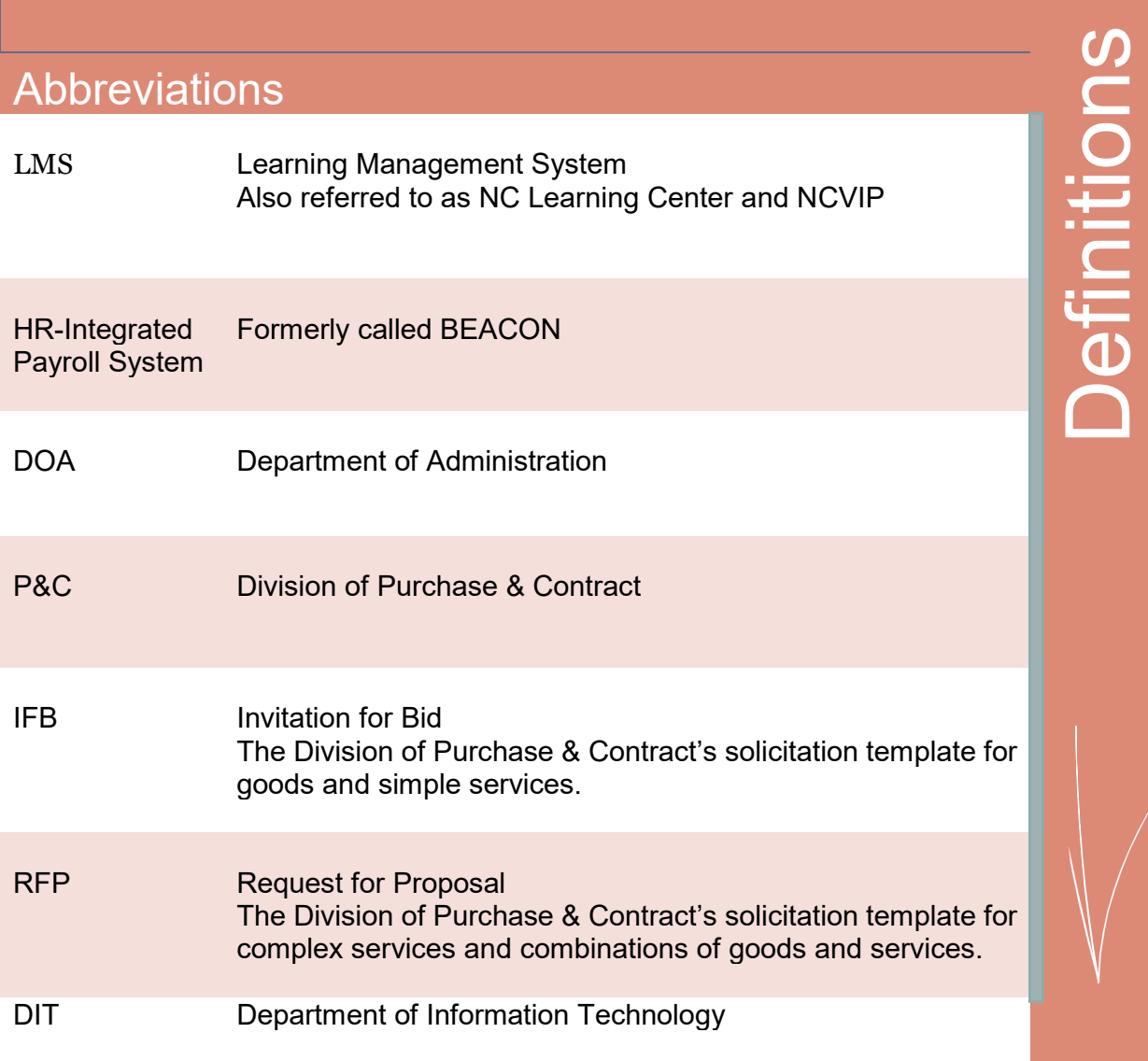

SU

### <span id="page-8-0"></span>Registration Instructions for Traditional Trainings NC Learning Center

Registration for the Division of Purchase & Contract's courses is available through the NC Learning Center. All individuals employed with any state agency, department, institution, community college, or university governed by Chapter 143 Article 3 of the North Carolina General Statutes will receive preferential seating in these traditional courses. Individuals employed by local government or public school entities may choose to take these courses as well, but may have deferred enrollment due to priority preference for entities governed by Article 3 of the NC General Statutes.

Registration

Registration

Keep in mind that all traditional trainings are based on Purchase & Contract (P&C) related rules for goods and service procurements. These courses will not relate to any DIT, State Construction, or State Property laws and rules.

**Registration instructions for state agencies and institutions are different from all other entities.** State agencies and institutions register using the Integrated HR-Payroll System. All other entities should register through the P&C website in order to create an account in the NC Learning Center. Please follow the instructions below as it relates to your place of employment. Please find, following these instructions, a job aid to assist your supervisor/manager with approving your training request(s).

**If you have any questions or concerns when registering for courses within the NC Learning Center, please contact your agency LMS Administrator. If you are unsure of who serves in this role, please use this [link](https://oshr.nc.gov/training/lms-training-coordinators) to locate their contact information.**

### <span id="page-9-0"></span>Integrated HR-Payroll System Users – Formerly BEACON (State Agencies and Institutions)

If you are an Integrated HR-Payroll System (formerly BEACON) user, follow the instructions below to register.

1. Select **NEXT** to sign into the Integrated HR-Payroll System (formerly BEACON).

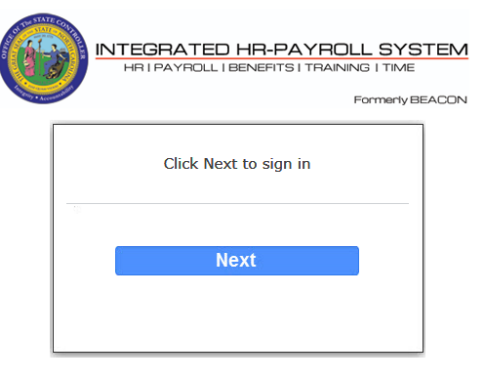

Customer Service | System Status | Privacy & Security | Legal

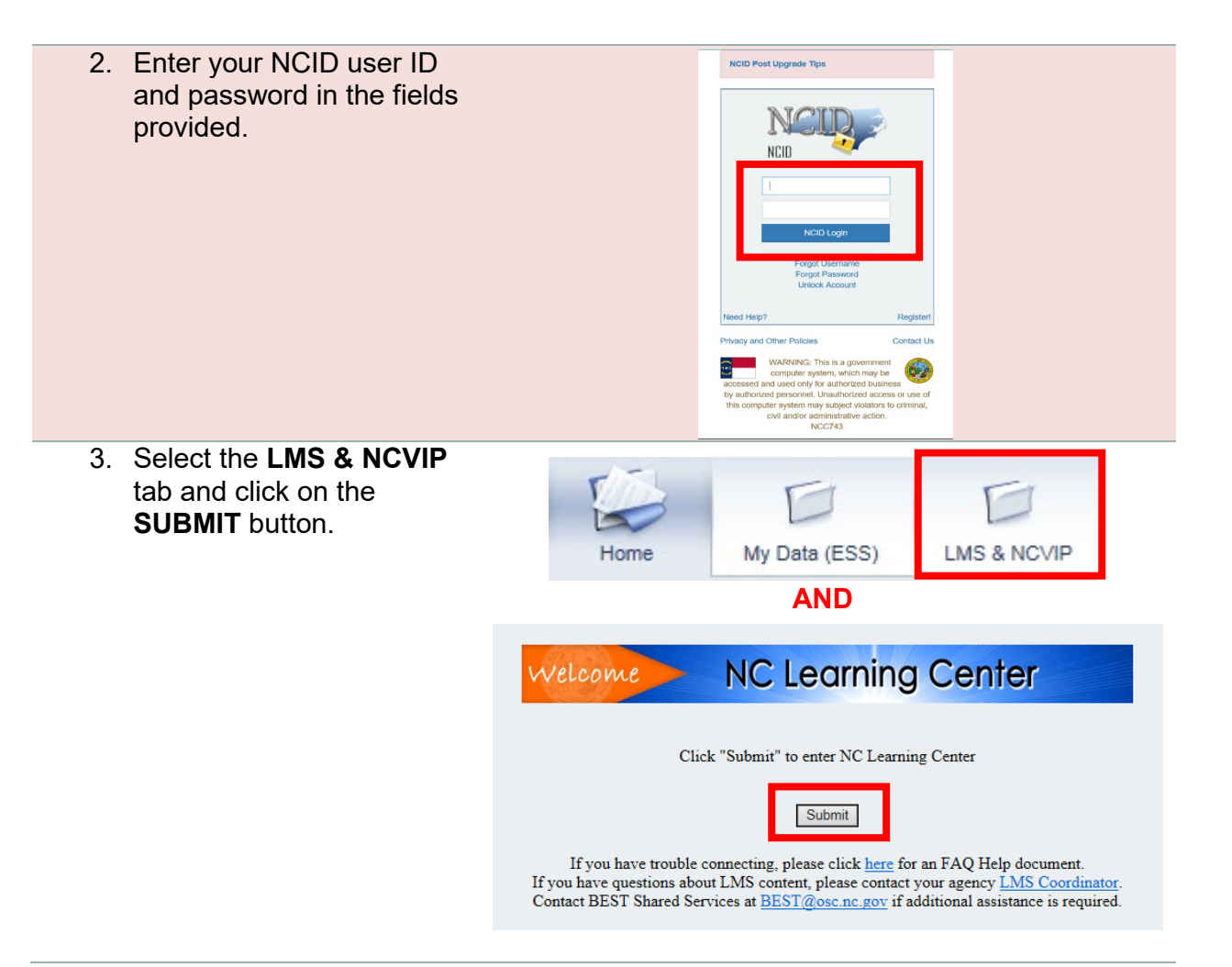

- 4. From the NC Learning Center home page, type Ō. Ö. P&C **P&C** in the global search box located in the top right corner of the page. Press **ENTER** on your keyboard. 5. Click on the course title to view the list of available P & C - eQuote offerings. Event | Administration, Dept. of | \$0.00 This course provides hands on computer train vendors. 6. Select the **REQUEST**
	- button to enroll in a course corresponding to the title you are interested in attending.
	- 7. Wait for the registration confirmation email from the NC Learning Center.
	- 8. An additional email will be sent directly from P&C containing important information for the course typically within one week of the start date for the course.

Request

 $\blacktriangledown$ 

### <span id="page-11-0"></span>Extended Enterprise Users (Community Colleges, Local Government Entities, Public Schools, and Universities)

Community college, local government, public school, and university employees must first [create an account](https://ncgov.csod.com/selfreg/register.aspx?c=eeselfreg) with the NC Learning Center before registering for training courses. Click on the link to create your account. When creating an account, please use your work email. Once you create an account, follow the instructions below to register.

1. Type<https://ncgov.csod.com/client/ncgov/default.aspx> into your web browser. You must use Internet Explorer!

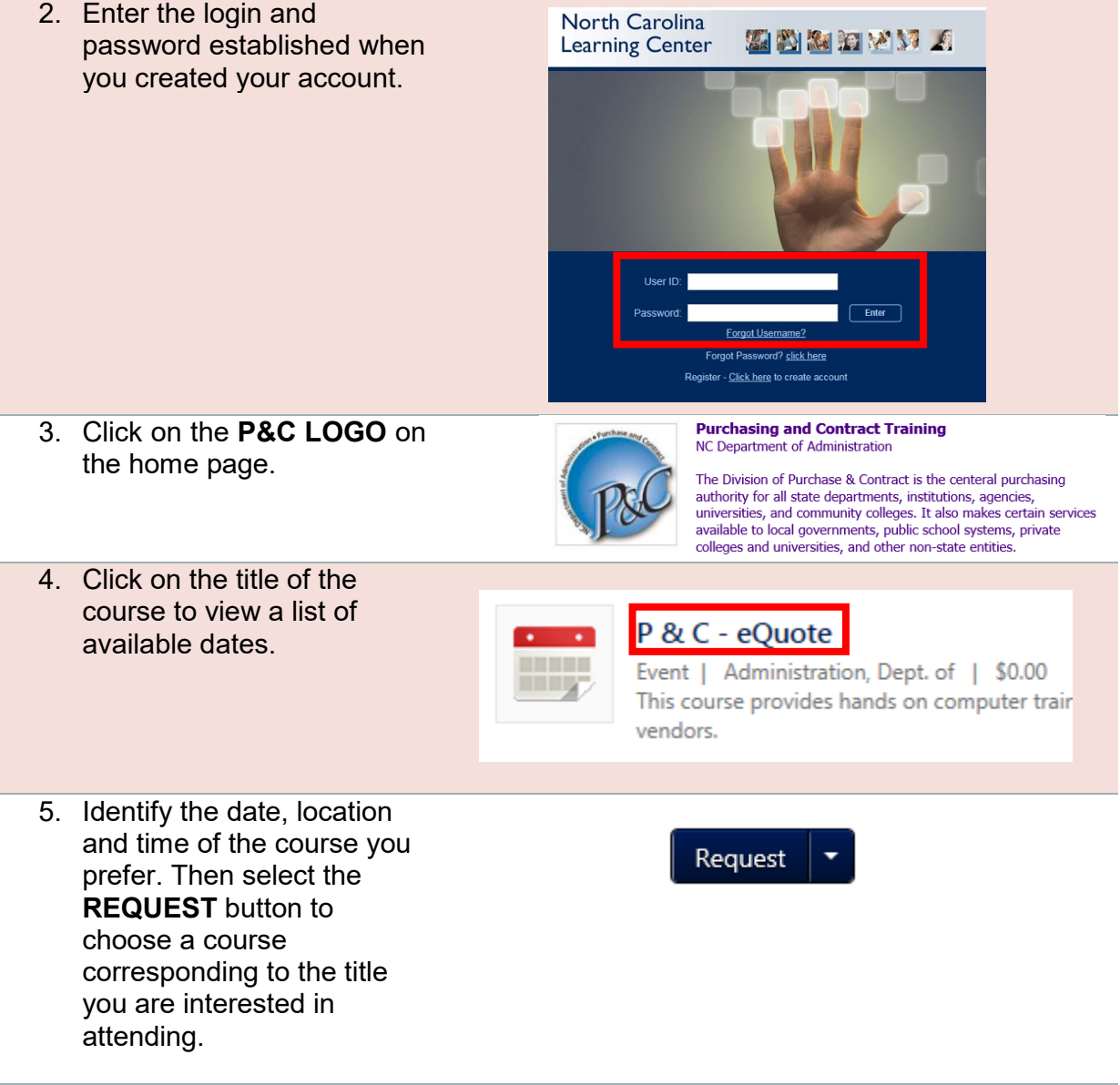

- 6. Expect an email from the NC Learning Center confirming your registration.
- 7. An additional email will be sent directly from P&C containing important information for the course typically within one week of the start date for the course.

### <span id="page-12-0"></span>Job Aid – Approving Your Employees' Training Requests

If you are a supervisor/manager, please follow the steps below for approving staff training requests, if required, in the NC Learning Center.

1. Log into the Integrated HR-Payroll System (formerly BEACON). Select the **LMS & NCVIP** tab. Next, hover over the **My Team** tab, then click on **My Team**.

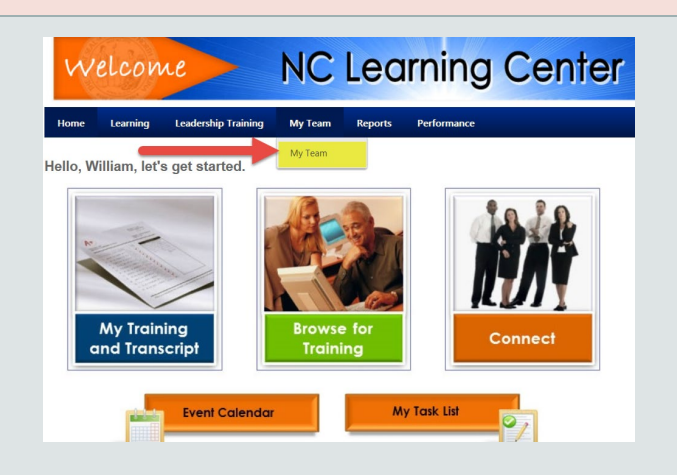

2. You will be brought to your **Action Items** tab. These items are separated by employee. This is your "to do" list in LMS/NCVIP. Start with your first employee. Find the training they are requesting on the lefthand side, then click the **Approve/Deny** link on the righthand side.

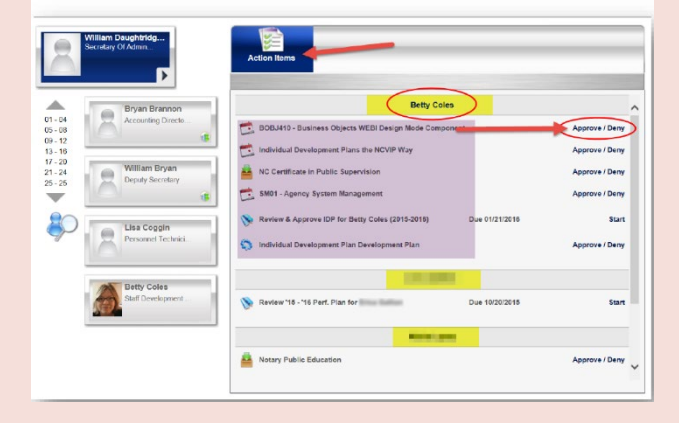

3. On the next screen, you can click **View Details** to see more information about this particular course. You will then select your action of either **Approve**, **Defer**, or **Deny**. You have the option of adding a comment in the box below, then click **Submit**.

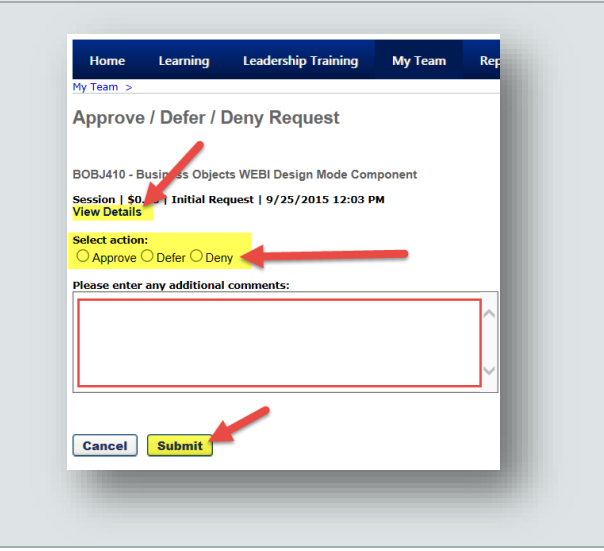

### <span id="page-13-0"></span>Minimum Course Size & Registration **Cancellations**

### <span id="page-13-1"></span>**Minimum Course Size**

Due to limited staff, P&C will cancel any course that fails to meet the minimum number of required participants, including those that are scheduled outside of the Raleigh area. Participants will be notified via email of a course cancellation.

### <span id="page-13-2"></span>**Cancellation Requests**

If you are currently registered for a course but are no longer able to attend, please cancel your registration as soon as possible using the NC Learning Center. Doing so provides an opportunity for a waitlisted participant to attend in your place, or in the event of low enrollment, will help us determine if a course should be cancelled.

The Division of Purchase & Contract will cancel courses when the weather or other factor creates unsafe conditions for participants.

#### <span id="page-13-3"></span>**Withdraw from a Course**

If you are registered for a course and are unable to attend, please withdraw yourself by going to your transcript within the NC Learning Center and clicking the **WITHDRAW** button next to the course title.

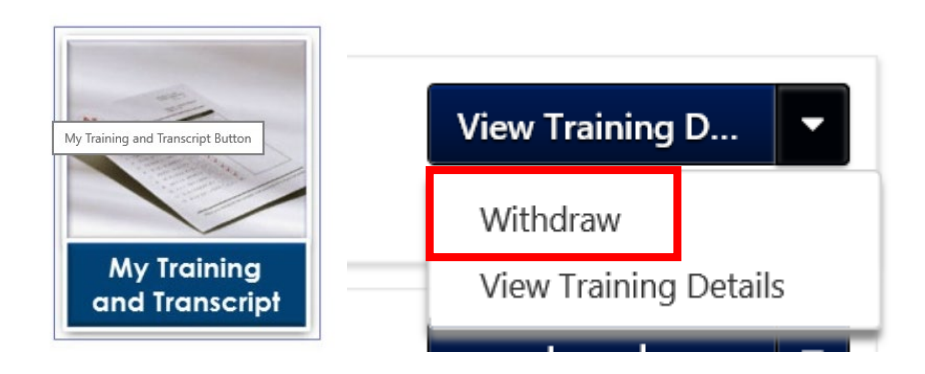

### <span id="page-14-0"></span>Parking Map

The Department of Administration is located in downtown Raleigh on 116 W. Jones St. (on the map below it is marked by a red star). Visitor parking can be found on McDowell Street (deck #75), Edenton Street (deck #77) and Jones Street (lot #18).

Downtown parking is not free! Both decks and the lot have a booth that will disperse parking tickets. You are responsible for keeping this ticket for payment purposes. The parking fee is \$2.00 per hour. To pay, you must use cash, Visa, or Mastercard. The decks and lot locations are framed in red on the map below.

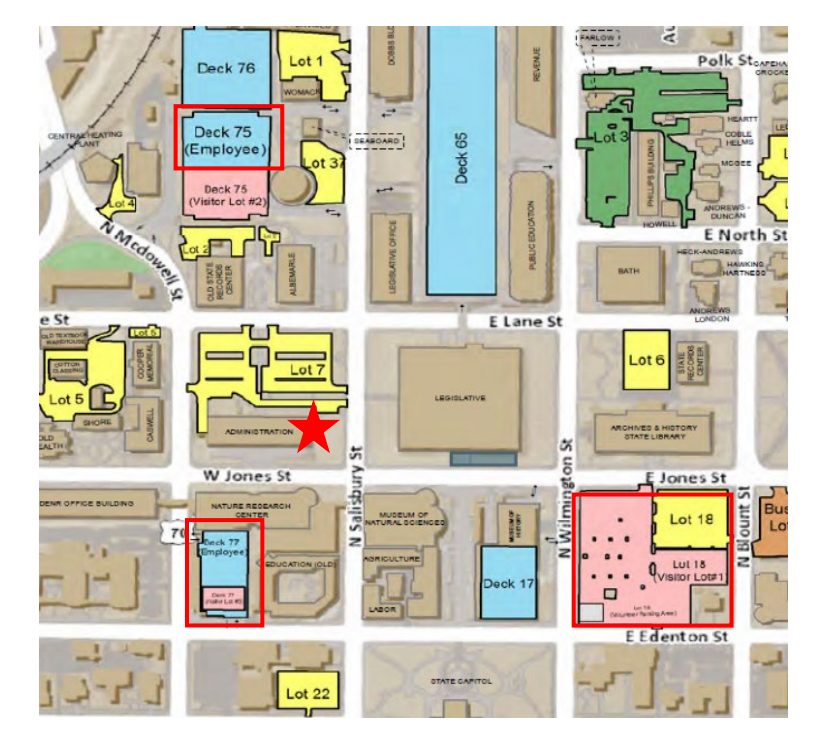

For more information please visit the State Parking Division [website.](https://ncadmin.nc.gov/citizens/state-capitol-parking/visitor-parking)

<span id="page-15-0"></span>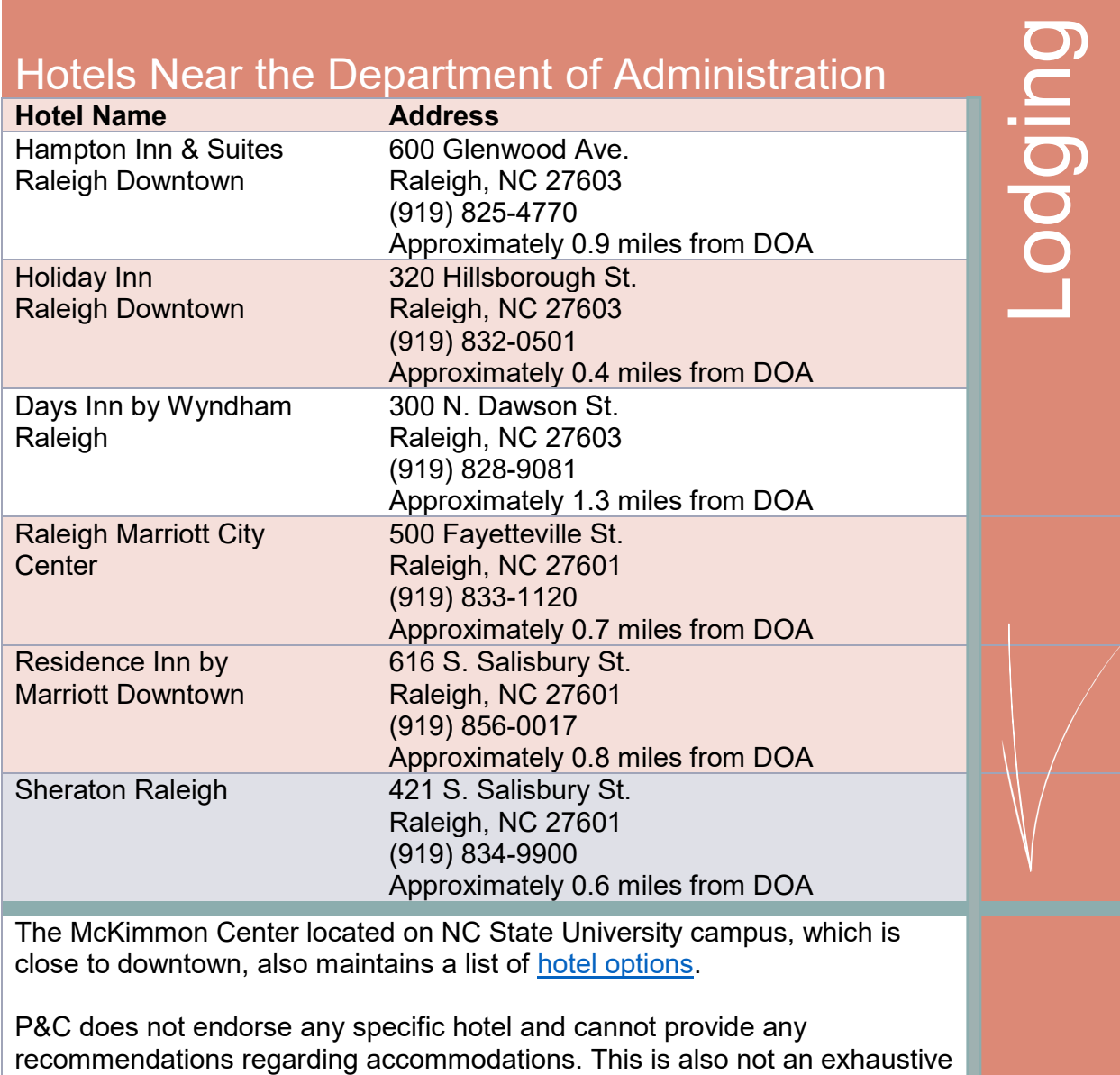

list.

## <span id="page-16-0"></span>Contact the Training Team

If you have any questions concerning upcoming courses or how to register, please contact the P&C training team or receptionist.

 $\begin{bmatrix} 1 \\ 1 \\ 1 \end{bmatrix}$ 

Dr. Jody Cleven Training Manager **[jody.cleven@doa.nc.gov](mailto:jody.cleven@doa.nc.gov)** 919-807-4563

# **Traditional Trainings**

P&C Instructor-led Trainings

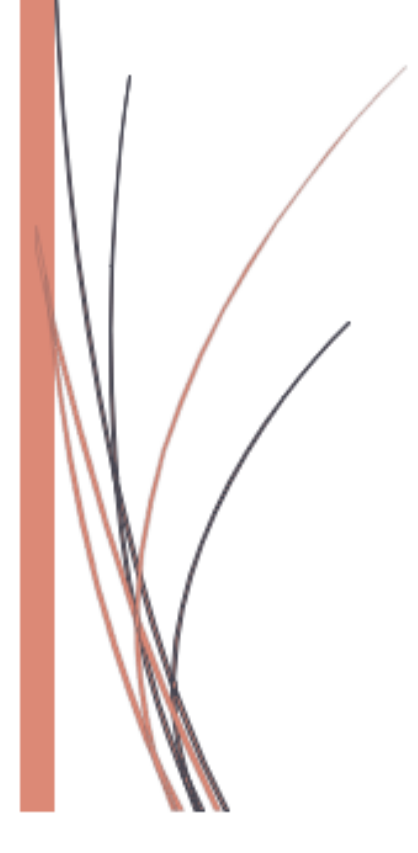

# <span id="page-18-0"></span>P&C Traditional Trainings

### <span id="page-18-1"></span>Course Descriptions

Introduction to Procurement should be taken as a foundation before Specification Writing, Request for Proposal, and Modifying Solicitation Forms. Information in Introduction to Procurement will not be repeated in-depth in other courses.

<span id="page-18-2"></span>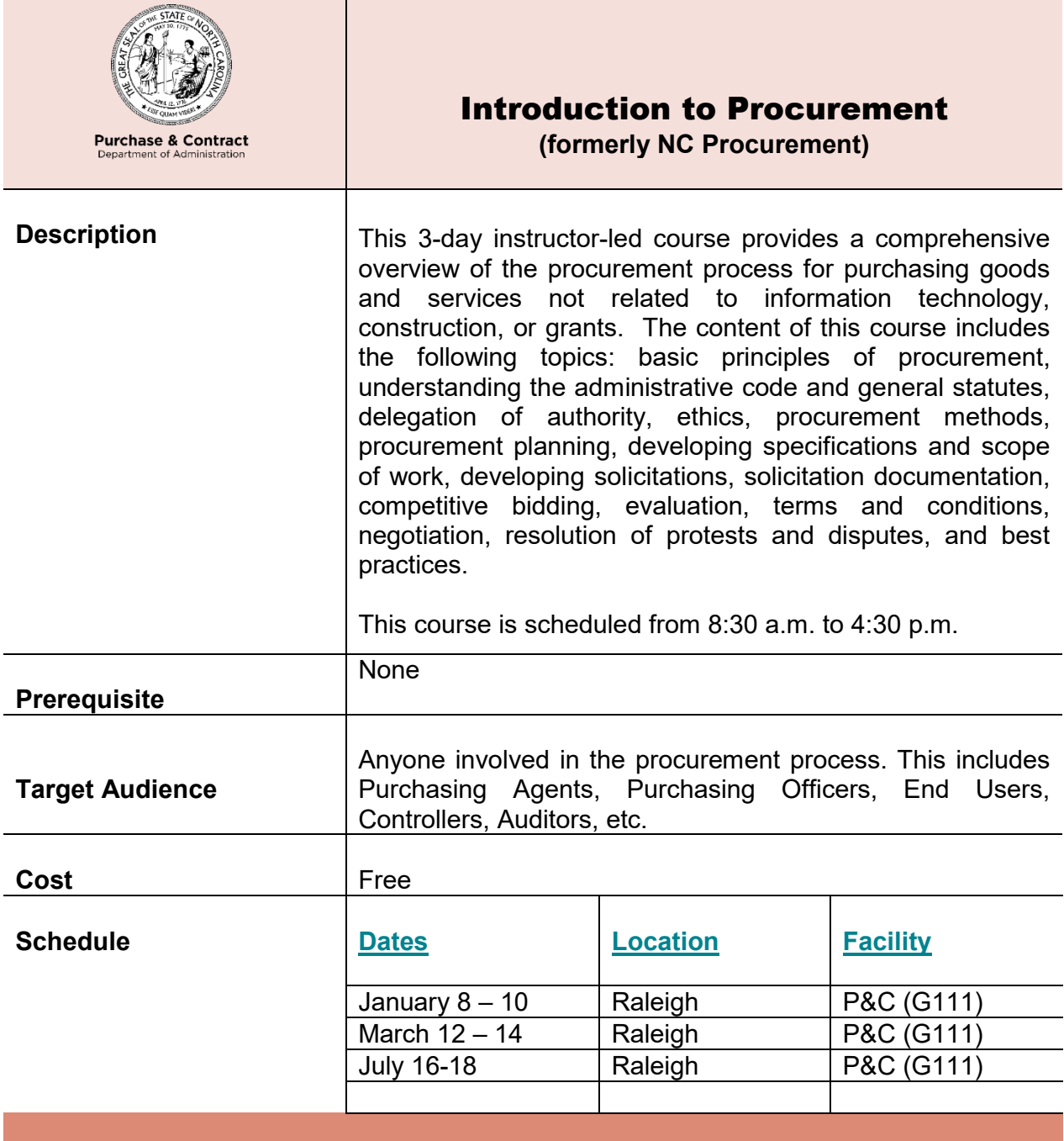

<span id="page-19-0"></span>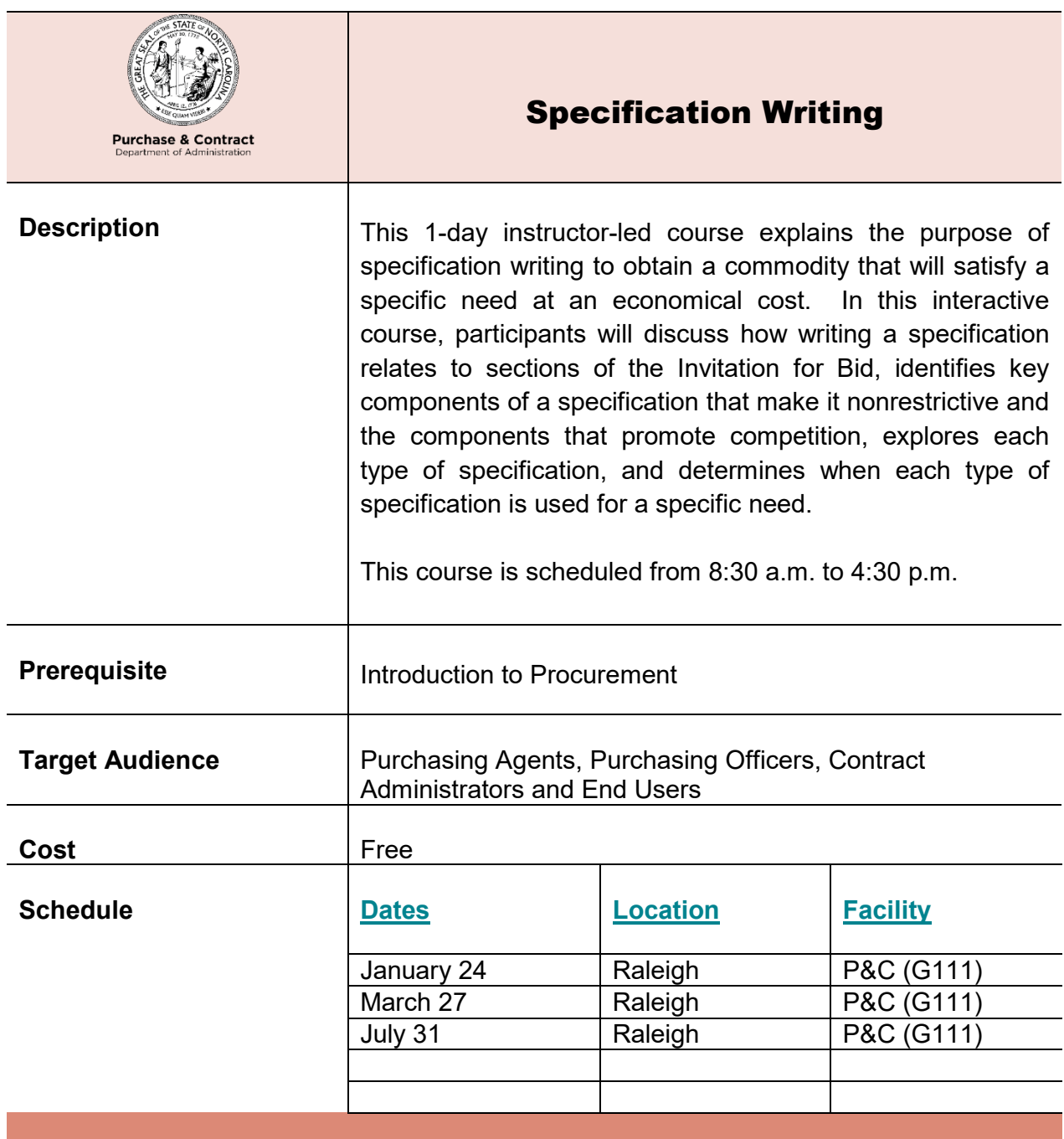

<span id="page-19-1"></span>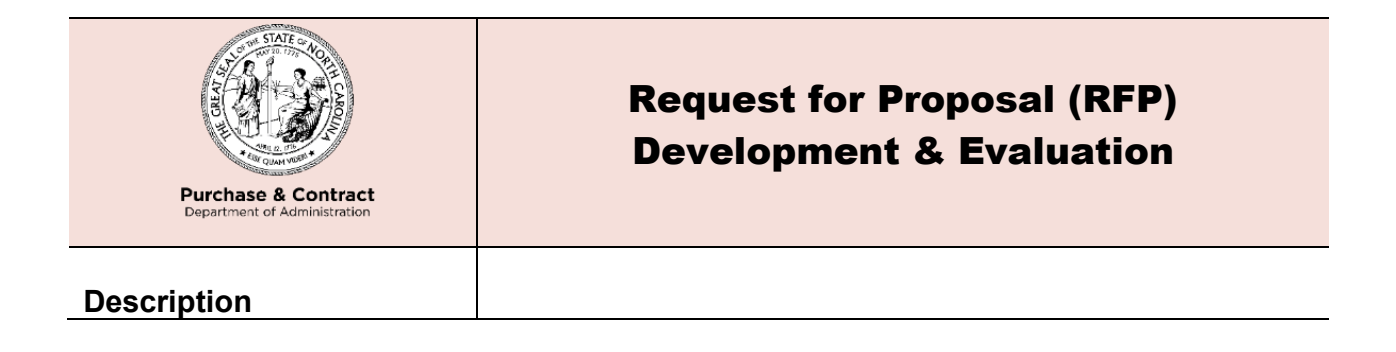

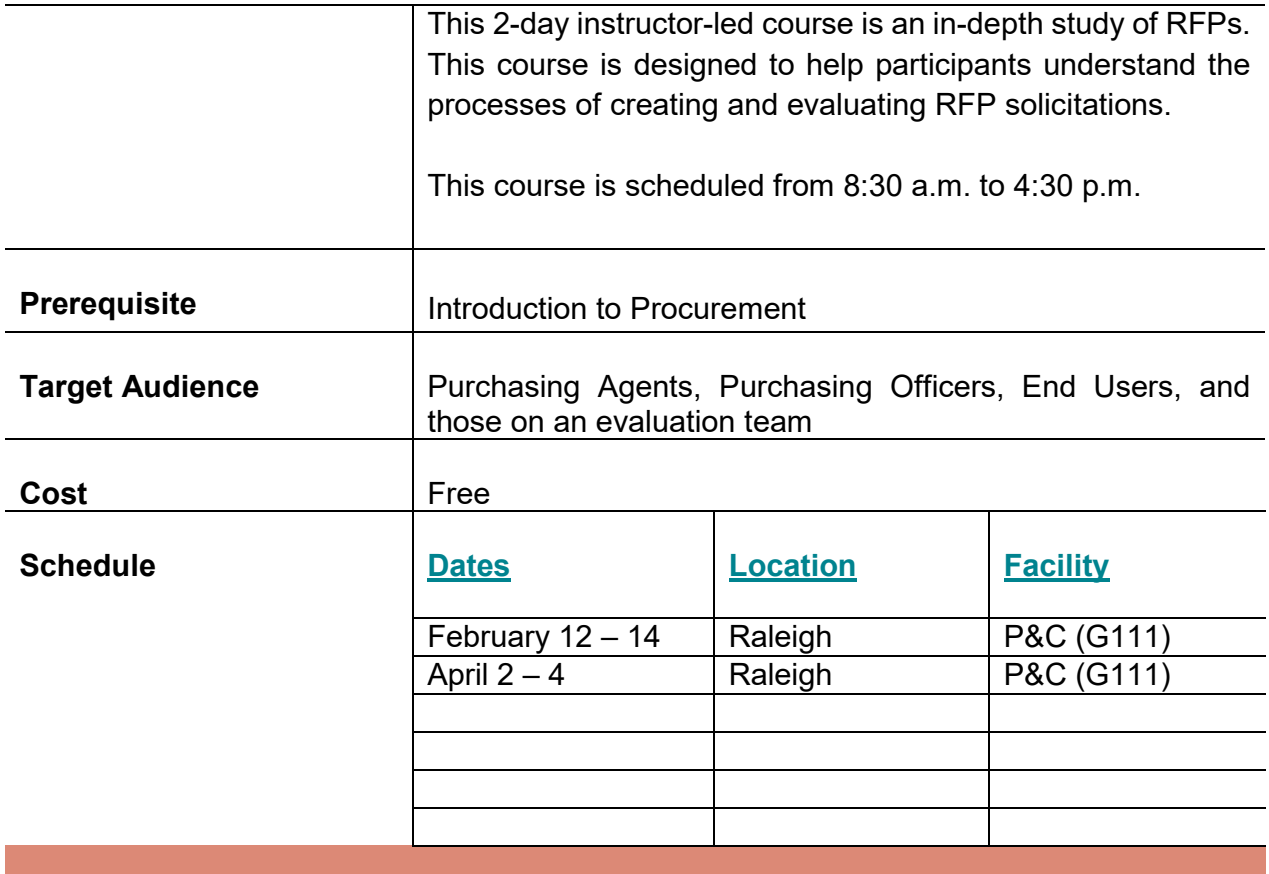

<span id="page-20-0"></span>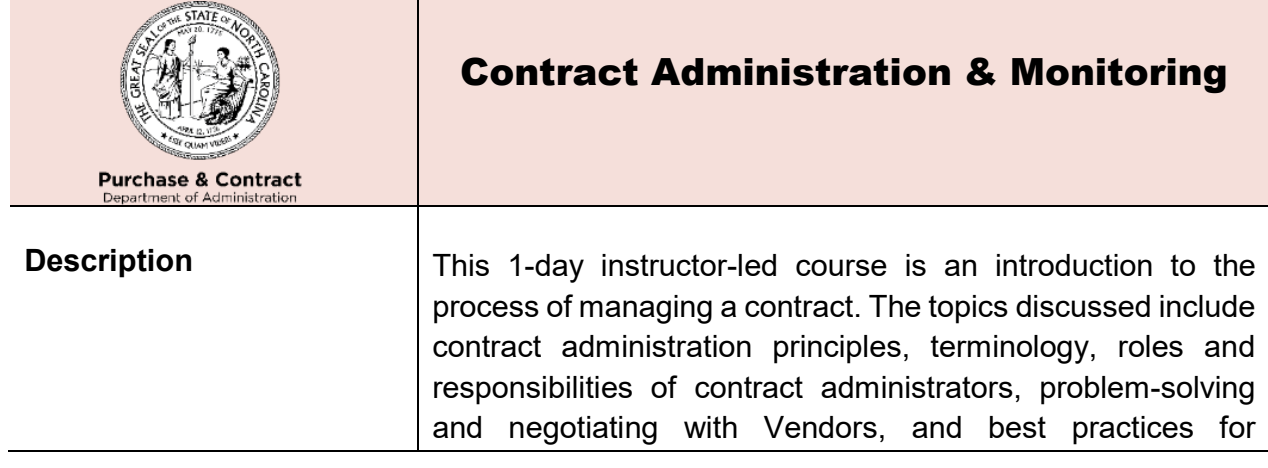

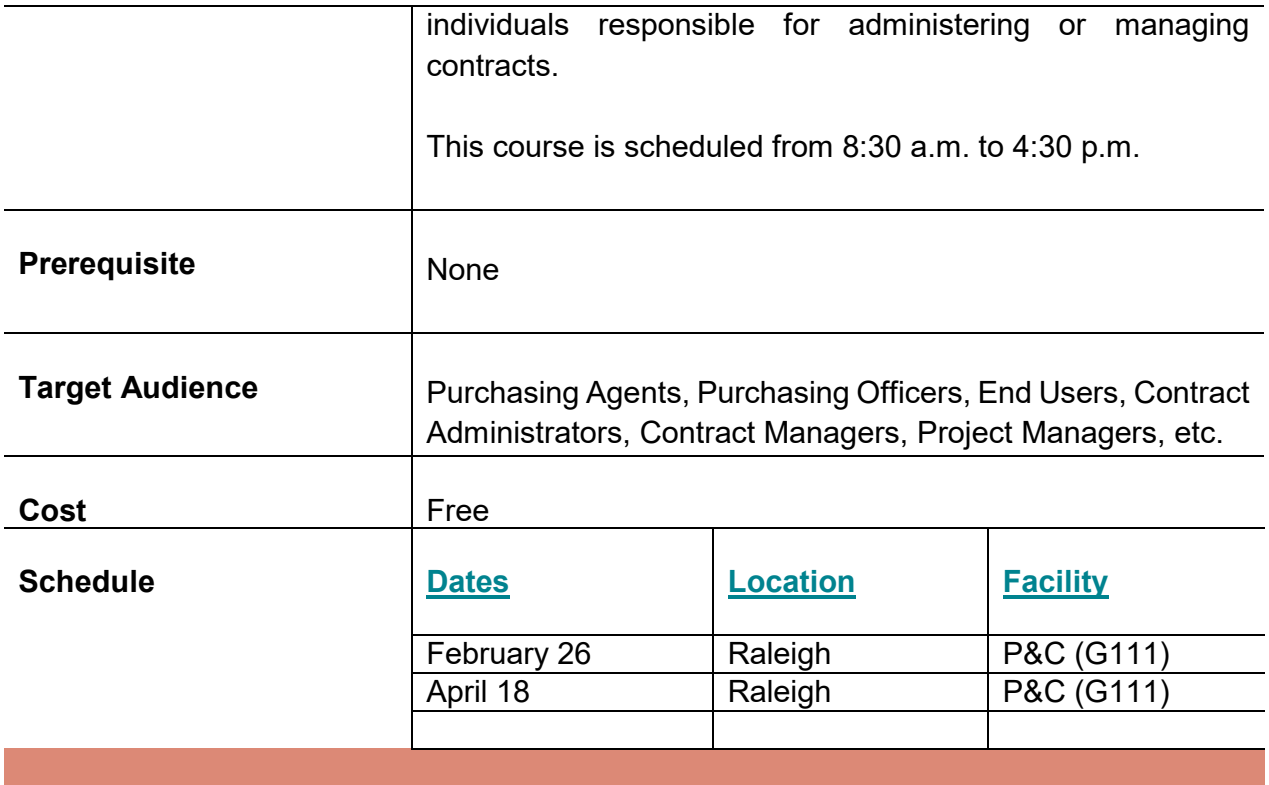

<span id="page-21-0"></span>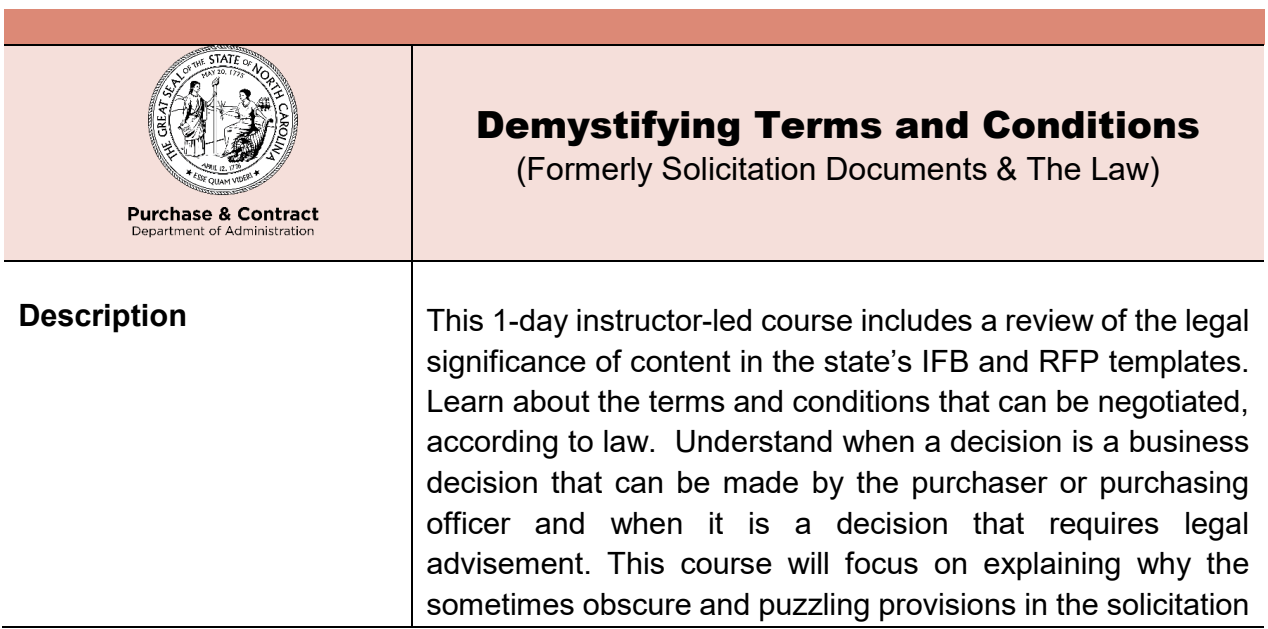

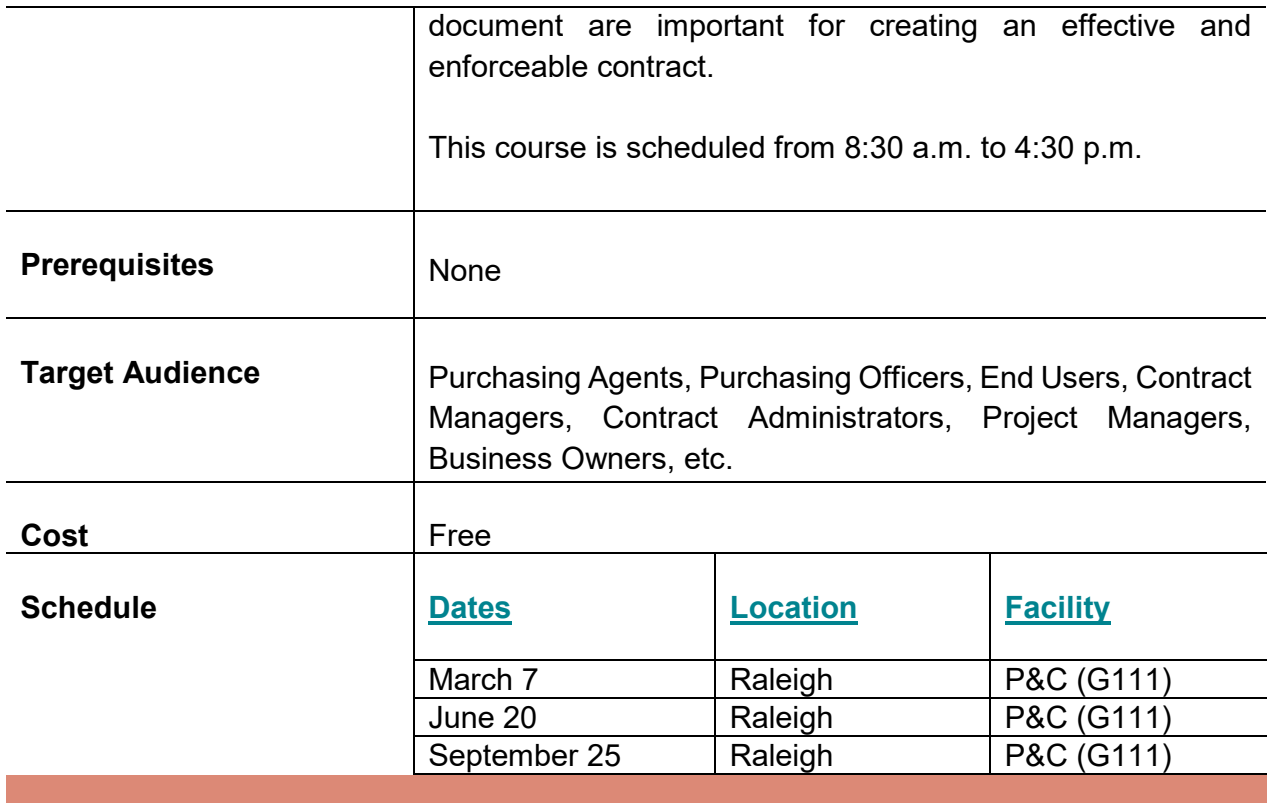

<span id="page-22-0"></span>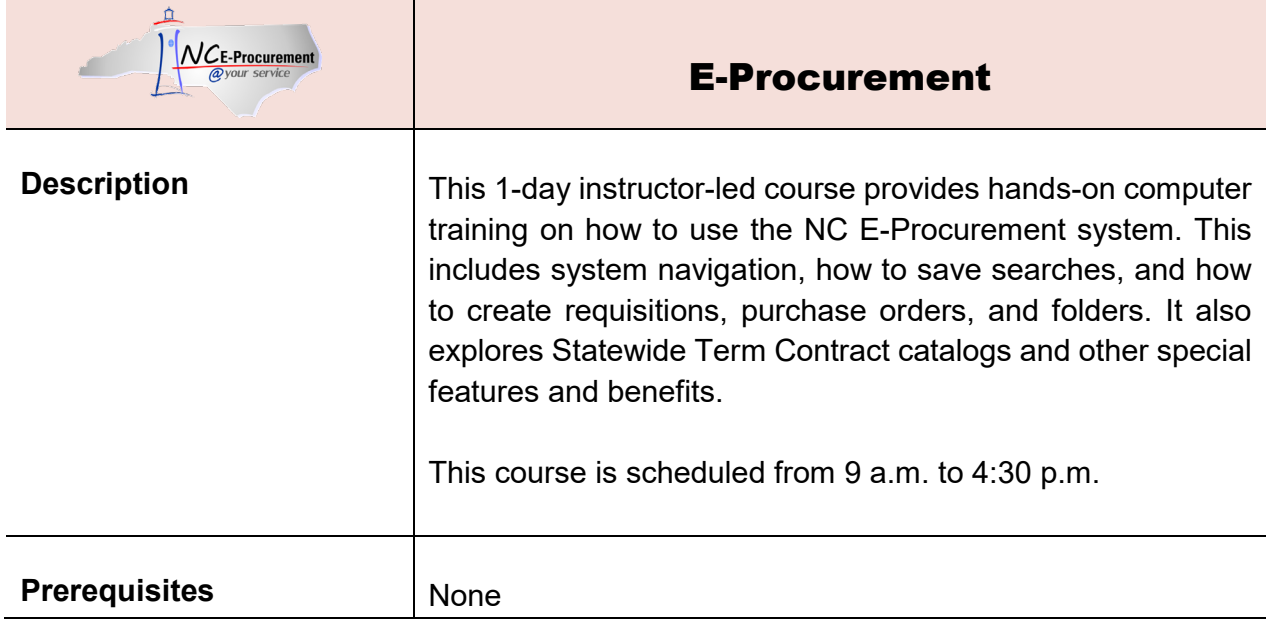

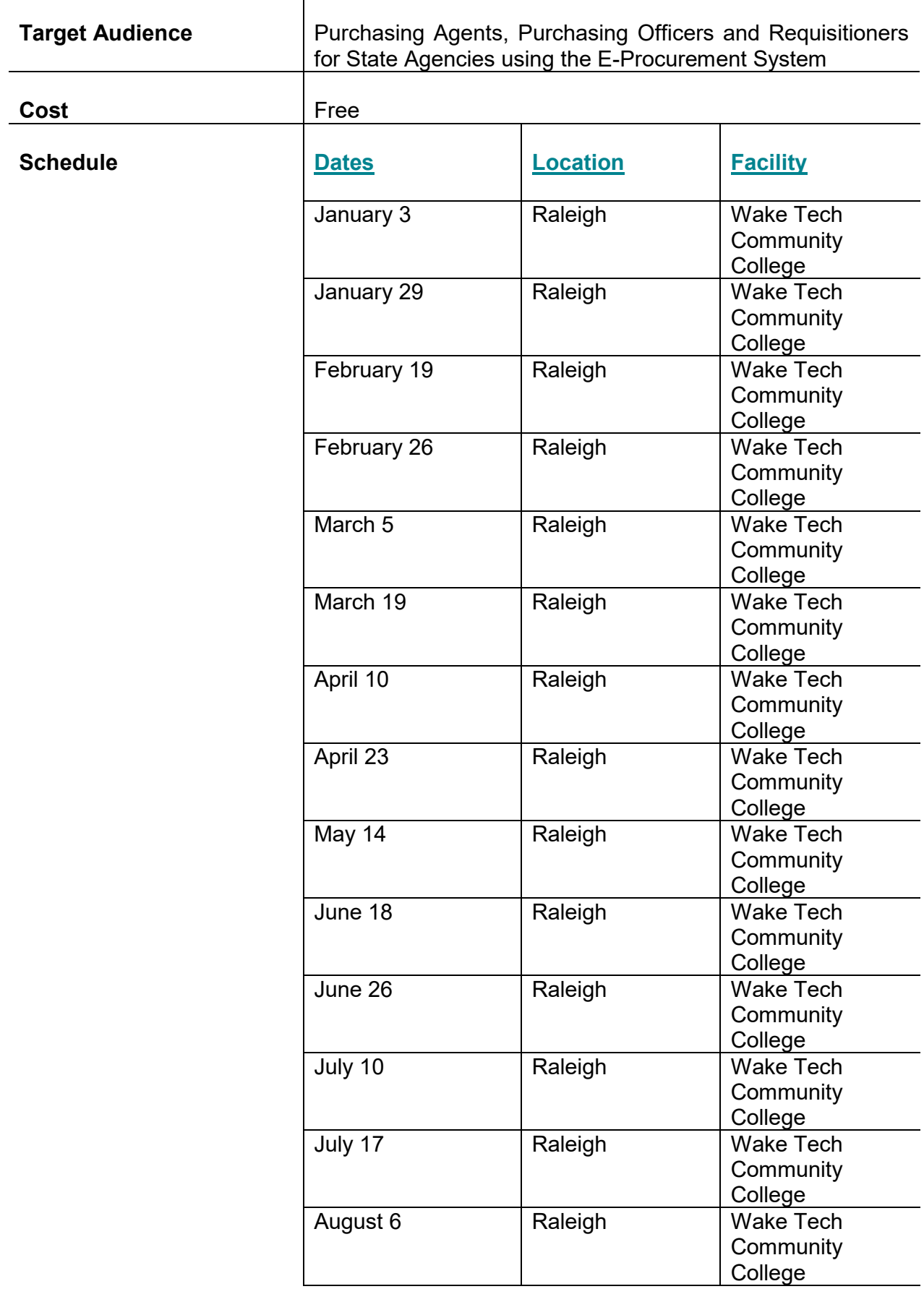

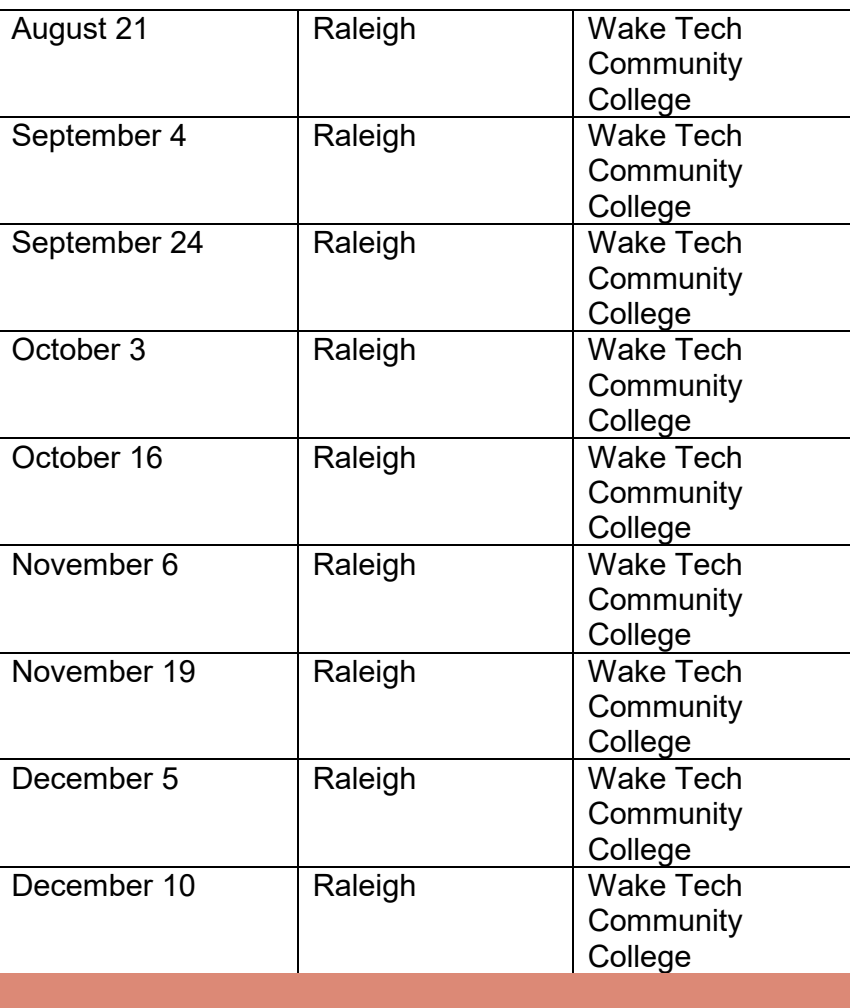

# **NIGP Training**

Instructor-led Trainings by Institute of Governmental Purchasing

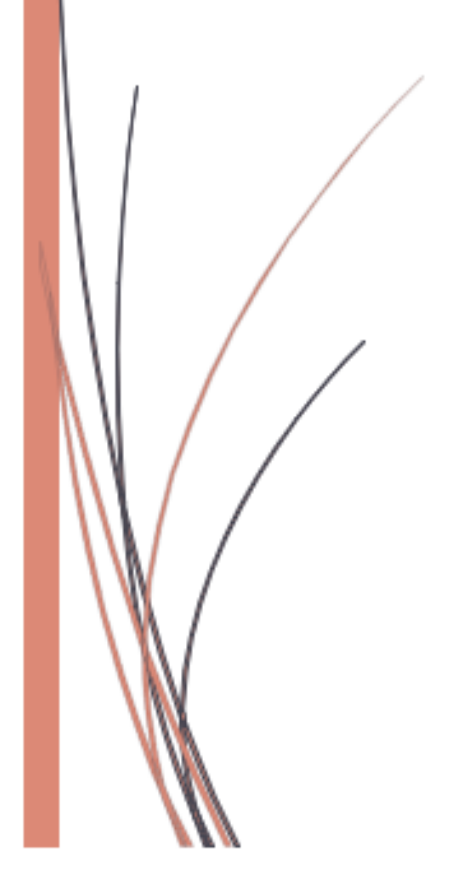

## <span id="page-26-0"></span>Registration Instructions for NIGP Trainings

### <span id="page-26-1"></span>**Logistics**

The Division of Purchase & Contract will partner with NIGP The Institute for Public Procurement to offer procurement training opportunities at a reduced cost. A complete schedule of upcoming NIGP trainings will be released soon as well as the cost for each course.

**All registrations for these courses must be done through NIGP and all questions regarding NIGP courses should be addressed to the NIGP staff. NIGP can be contacted through their [website,](http://www.nigp.org/home/membership/contact/staff-directory) where information can also be found about the [UPPCC](http://www.nigp.org/home/your-learning-journey/certification)  [certification](http://www.nigp.org/home/your-learning-journey/certification) requirements for the CPPB and the CPPO.**

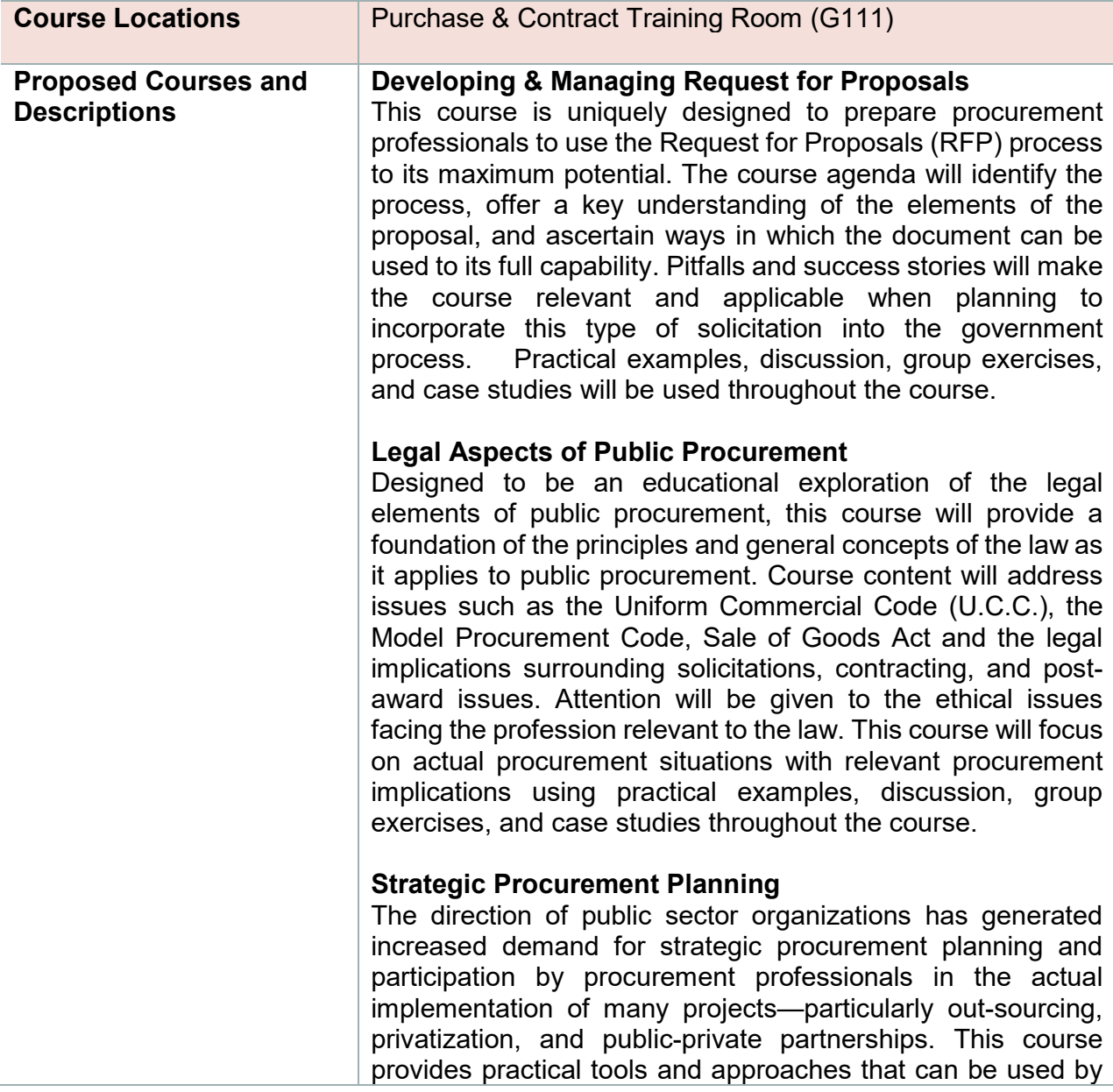

the procurement practitioner to contribute to an organization's strategic mission. These include the development of strategic plans, the strategic role of procurement in the budget process, pricing strategies and value-adding analysis techniques, the tools and analytics of strategic sourcing, client satisfaction strategies, and talent management. Practical examples, discussion, group exercises, and case studies will be used throughout the course.

#### **Protests: Managing Options for Positive Results**

Protests are all too common; they take time and can be expensive. This course examines why they happen and offers tools and strategies to reduce their occurrence and what to do when a protest is received.

#### **Contract Administration in the Public Sector**

This course provides a framework for examining contract administration by focusing on essential elements of the discipline. The intent is for the student to develop a strong understanding of the complexities of contract administration and recognize the importance of planning, monitoring, and proactive insight into and oversight of contract performance. Practical examples, discussion, group exercises and case studies will be used throughout the course.

#### **Fundamentals of Leadership and Management**

This course is designed to examine leadership and management issues regularly faced by public sector professionals. This course will focus on topics of motivation, decision making, communication, conflict management, group dynamics, and organizational change, with more attention being paid to how these issues relate. Discussions of theory with practical application are intended to improve an organization's effectiveness when considering the professional. Practical examples, discussion, group exercises, and case studies will be used throughout the course.

#### **Financial Analysis for Procurement Professionals**

Understanding financial statements helps procurement professionals make good decisions about suppliers. This course focuses on the key areas of the financial statements that are relevant to the agency when selecting a supplier. The course covers the level of analyses, relevant ratios and why they are important for procurement categories. The course concludes with a financial analysis game using the concepts.

### **Risk Management in Public Sector Contracts**

Risk is a critical consideration in the contracting and procurement process. A thoughtful and proactive approach toward risk, as it relates to specific procurement actions, contributes to the success of contract performance. Risk is

directly related to the successful achievement of targeted goals and objectives. The emphasis of this course is on developing a solid understanding of the complexities of risk management. The course content recognizes the importance of planning, monitoring, and proactive insight and oversight into risk areas related to the contract's stated performance outputs and outcomes. Practical examples, discussion, group exercises, and case studies will be used throughout the course.

#### **Get What You Need Through Successful Negotiation**

This course will introduce students to some of the basic negotiation principles and some new skills used by master negotiators. Topics covered include preparation strategies, tactics, communication and awareness of global applications. Practical exercises will allow students the chance to reinforce their skill development.

#### **Advance Your Negotiation Skills**

The necessity to negotiate is part of our everyday life. The ability to negotiate and achieve results is something else. Any negotiating is not about a "one and done" mindset but a continued effort to achieve better results each and every time a negotiation is conducted. Following on the heels of "Get What You Need Through Successful Negotiation Strategies," this course will offer a deeper perspective on the skills and abilities needed to be a successful negotiator.

#### **CPPB Prep**

In an effort to prepare candidates for the computer based written CPPB exam containing 190 questions, this course provides a review that addresses key information on topics identified in the 2013 UPPCC Body of Knowledge. Considered as a tool to help the student in assessing their own strengths and weaknesses as they relate to the subject matter, this course is only a part of the candidate's overall study plan for preparation. Candidates authorized to test should enroll in the course well in advance of the selected test date. Participation in this course does not guarantee success on the examination.

#### **CPPO Prep**

In an effort to prepare candidates for the computer based written CPPO exam containing 190 questions, this course provides a review that addresses key information on topics identified in the 2013 UPPCC Body of Knowledge. Considered as a tool to help the student in assessing their own strengths and weaknesses as they relate to the subject matter, this course is only a part of the candidate's overall study plan for preparation. Candidates authorized to test should enroll in the course well in advance of the selected test date. Participation

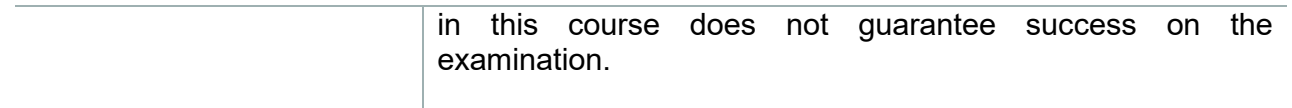

# **Online Trainings**

E-Procurement Website

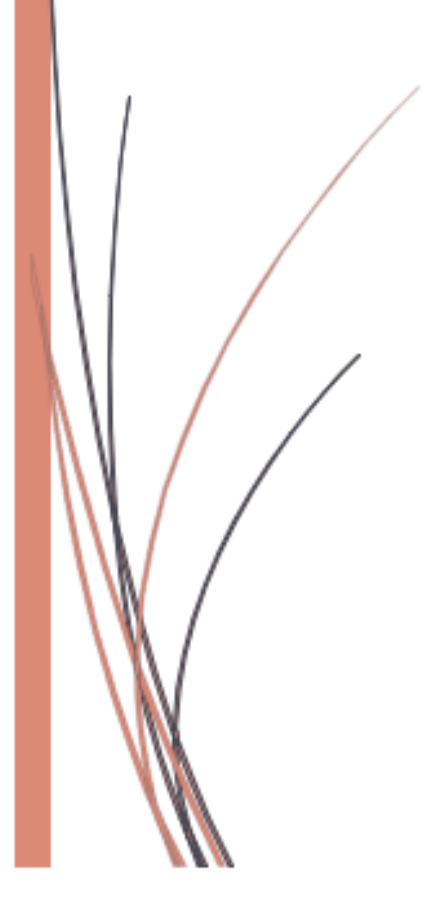

## <span id="page-31-0"></span>E-Procurement Online Training

### <span id="page-31-1"></span>Course Descriptions

NC E-Procurement offers a diverse list of training materials for purchasers on its website, [http://eprocurement.nc.gov/.](http://eprocurement.nc.gov/) To view a list of web-based and in-person trainings as well as webinars and job aids, click on the **User Training tab** located at the top of the home page. For your convenience, a list of NC E-Procurement web-based trainings are provided below.

<span id="page-31-3"></span><span id="page-31-2"></span>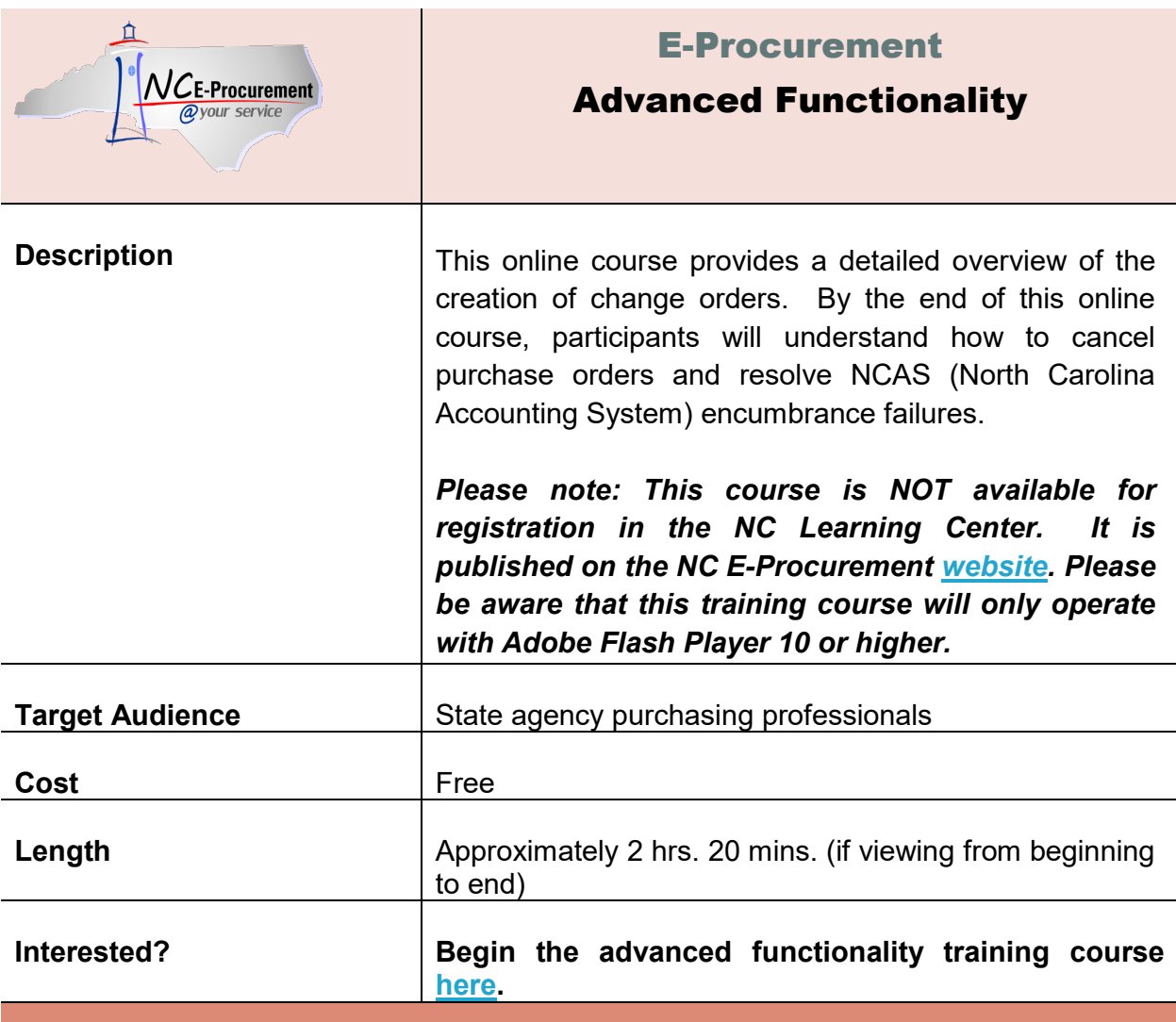

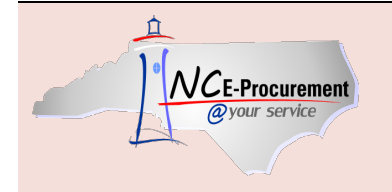

E-Procurement

### <span id="page-32-1"></span><span id="page-32-0"></span>Approving Process

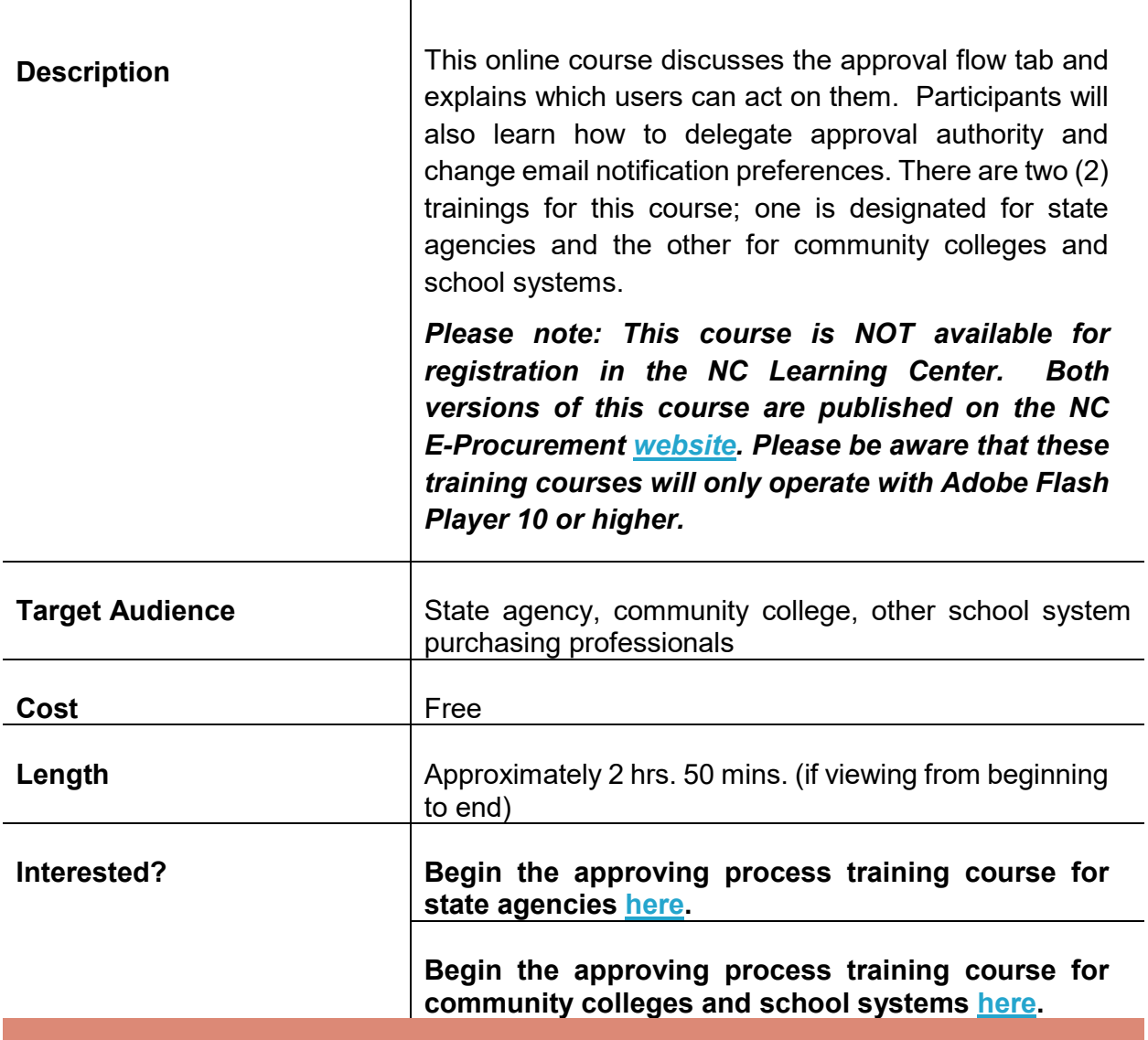

<span id="page-33-1"></span><span id="page-33-0"></span>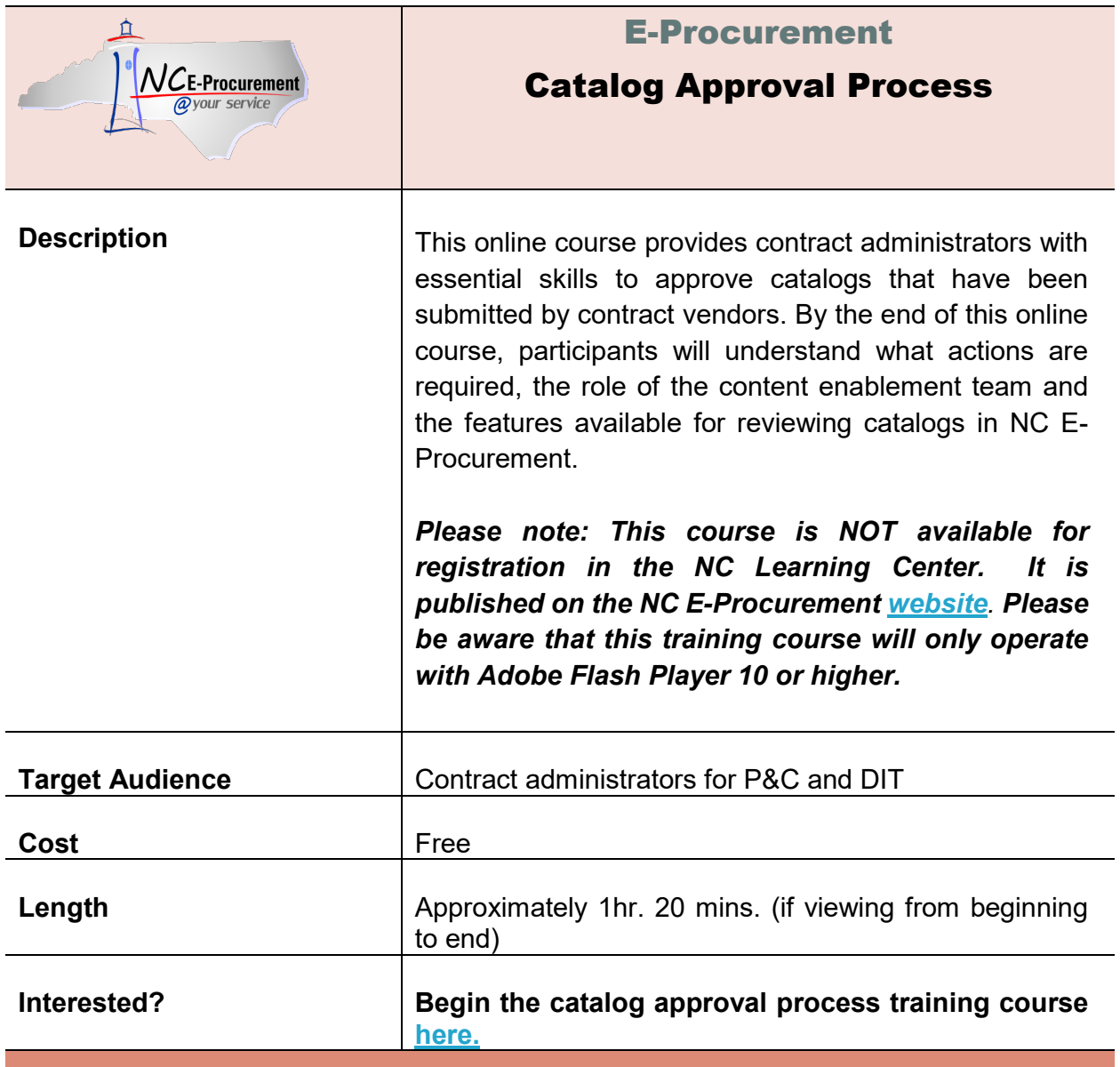

<span id="page-34-1"></span><span id="page-34-0"></span>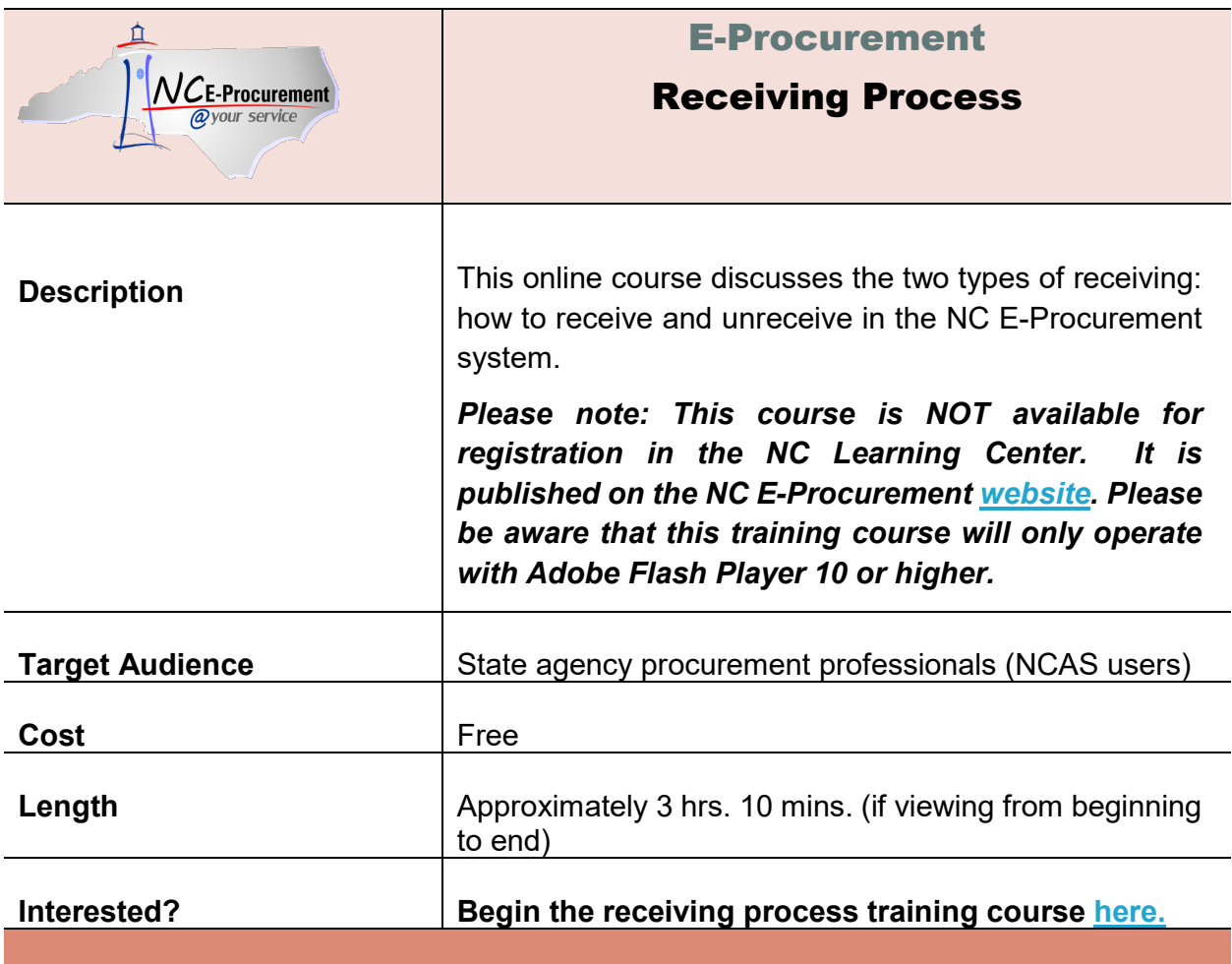

<span id="page-35-1"></span><span id="page-35-0"></span>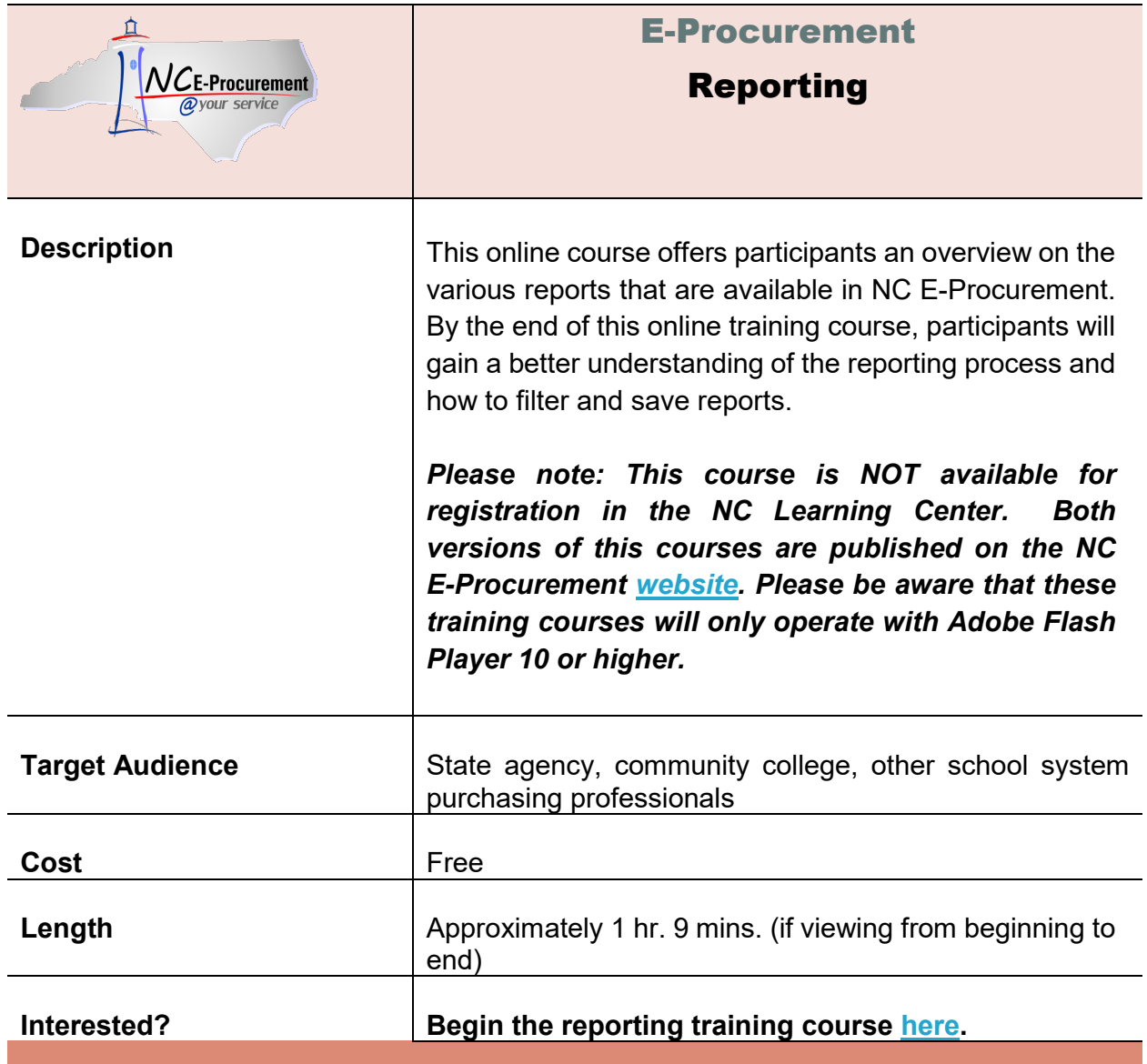

<span id="page-36-1"></span><span id="page-36-0"></span>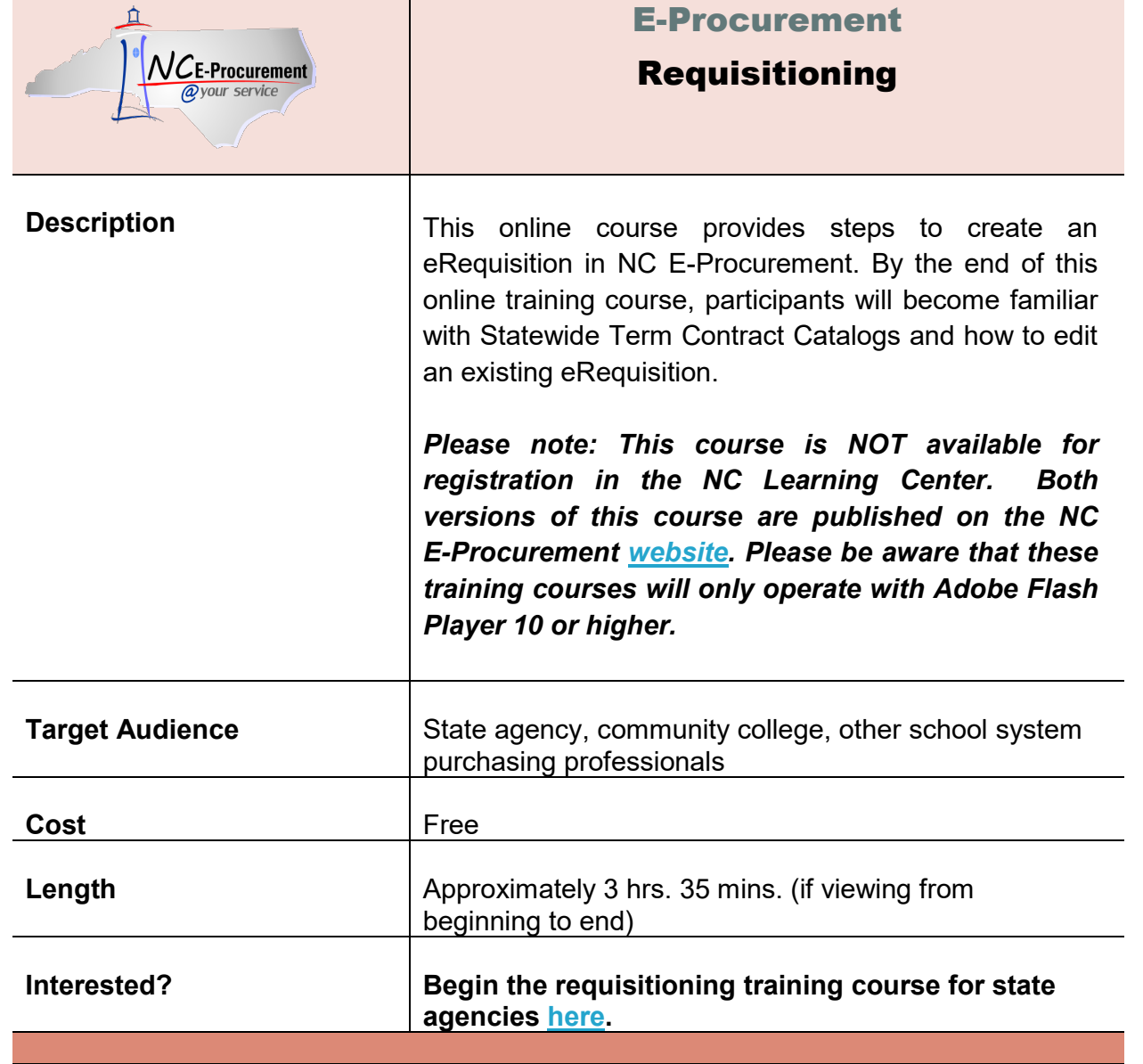

<span id="page-37-1"></span><span id="page-37-0"></span>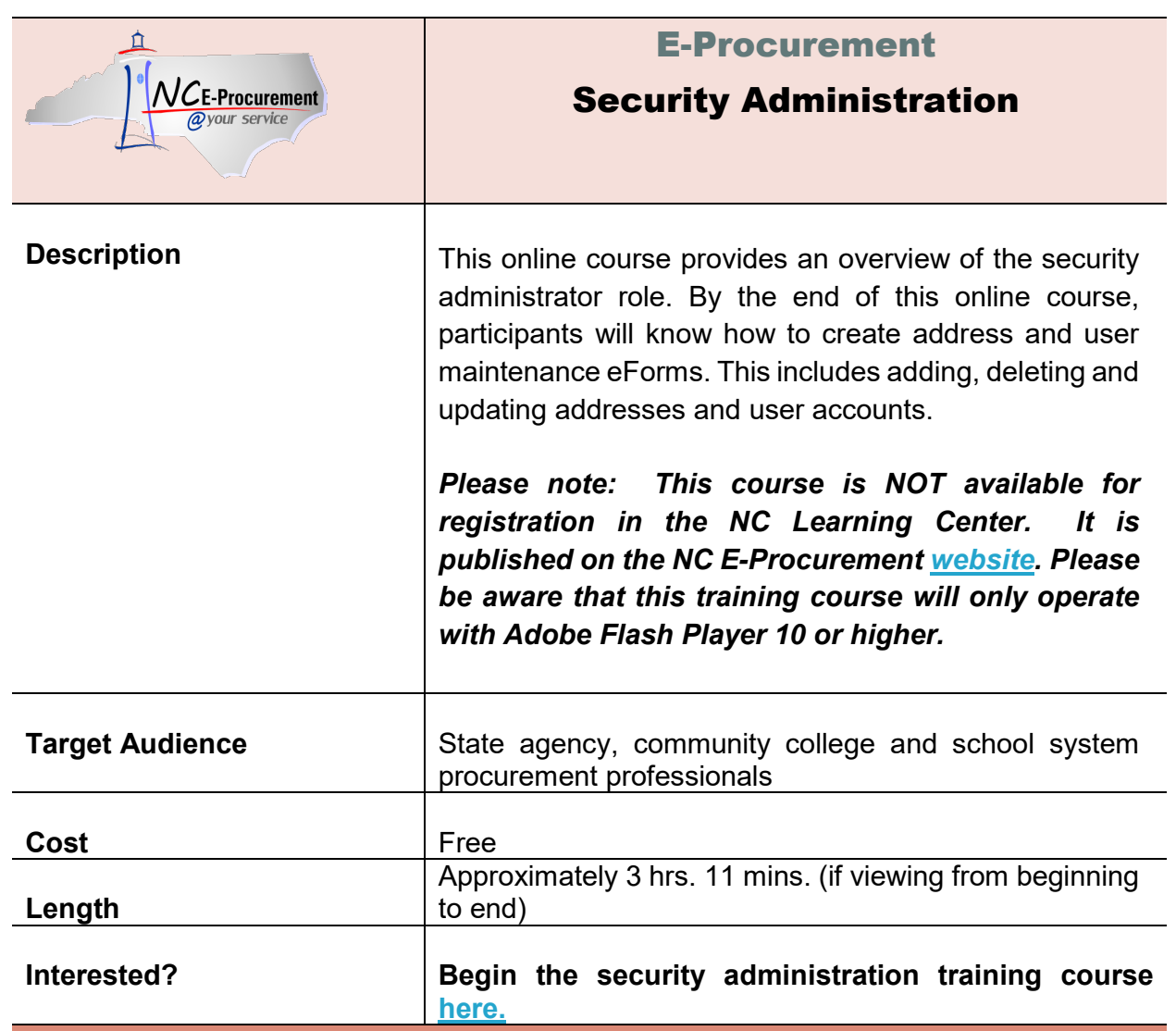

 $\mathbb{R}^2$ 

<span id="page-38-1"></span><span id="page-38-0"></span>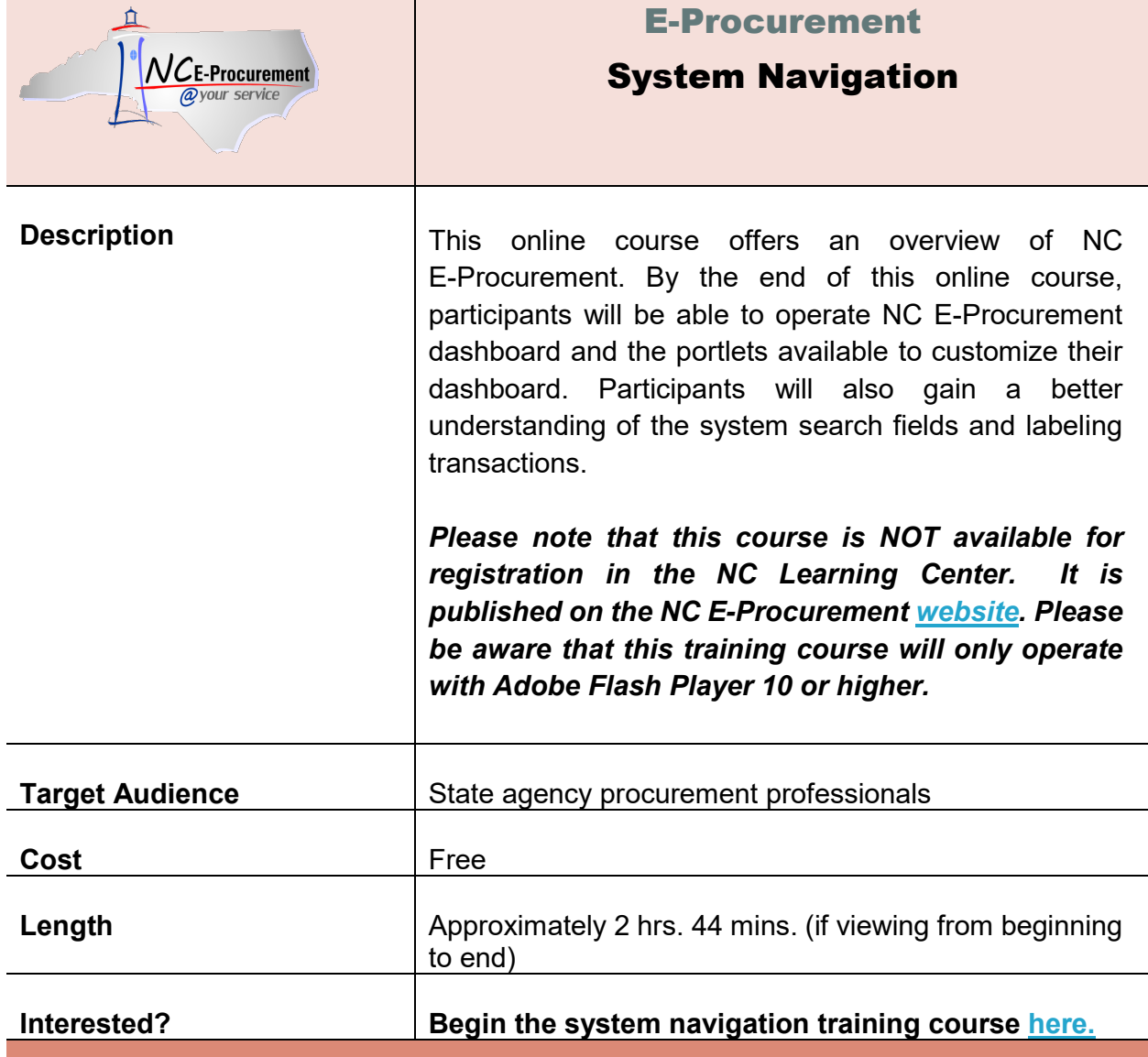

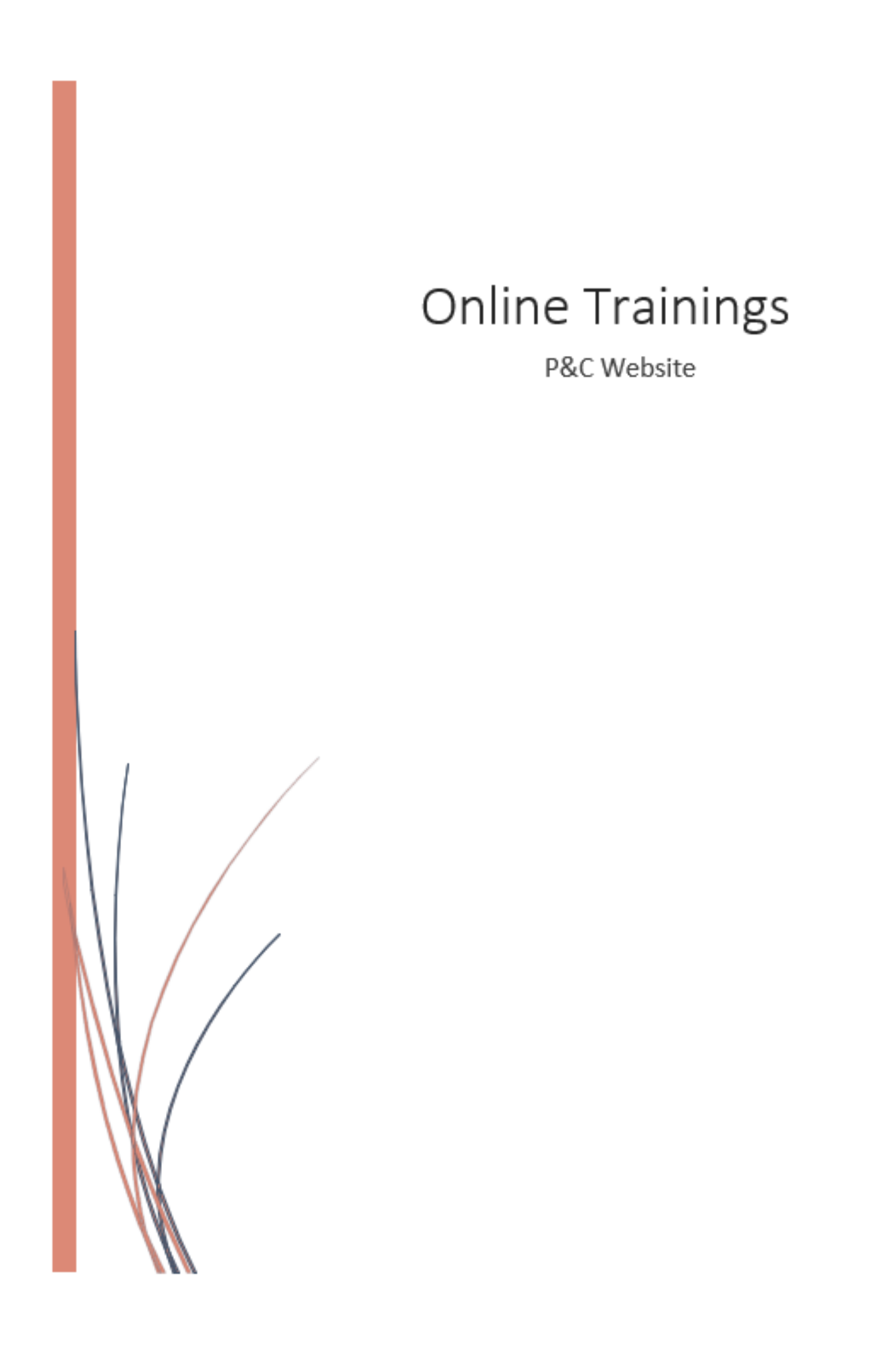

# <span id="page-40-0"></span>P&C Online Trainings

### <span id="page-40-1"></span>Course Descriptions

P&C offers a diverse list of training materials for purchasers, end-users, and executive leadership on its website, [https://ncadmin.nc.gov/about-doa/divisions/purchase-contract.](https://ncadmin.nc.gov/about-doa/divisions/purchase-contract) To view a list of e-learning, click on the **Online Procurement Training** tile located at the bottom of the home page. For your convenience, a list of P&C e-learning modules are provided below.

<span id="page-40-3"></span><span id="page-40-2"></span>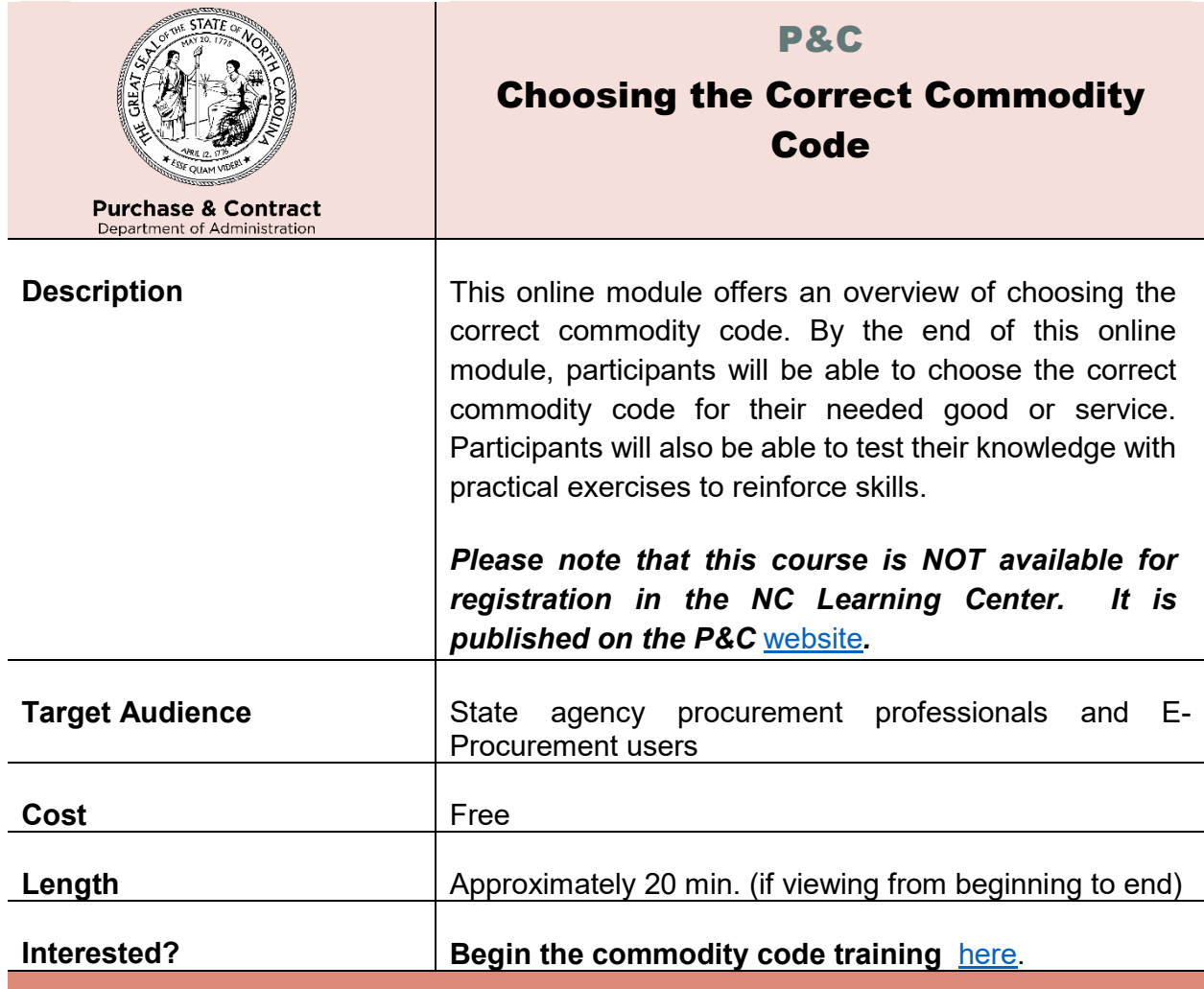

<span id="page-41-0"></span>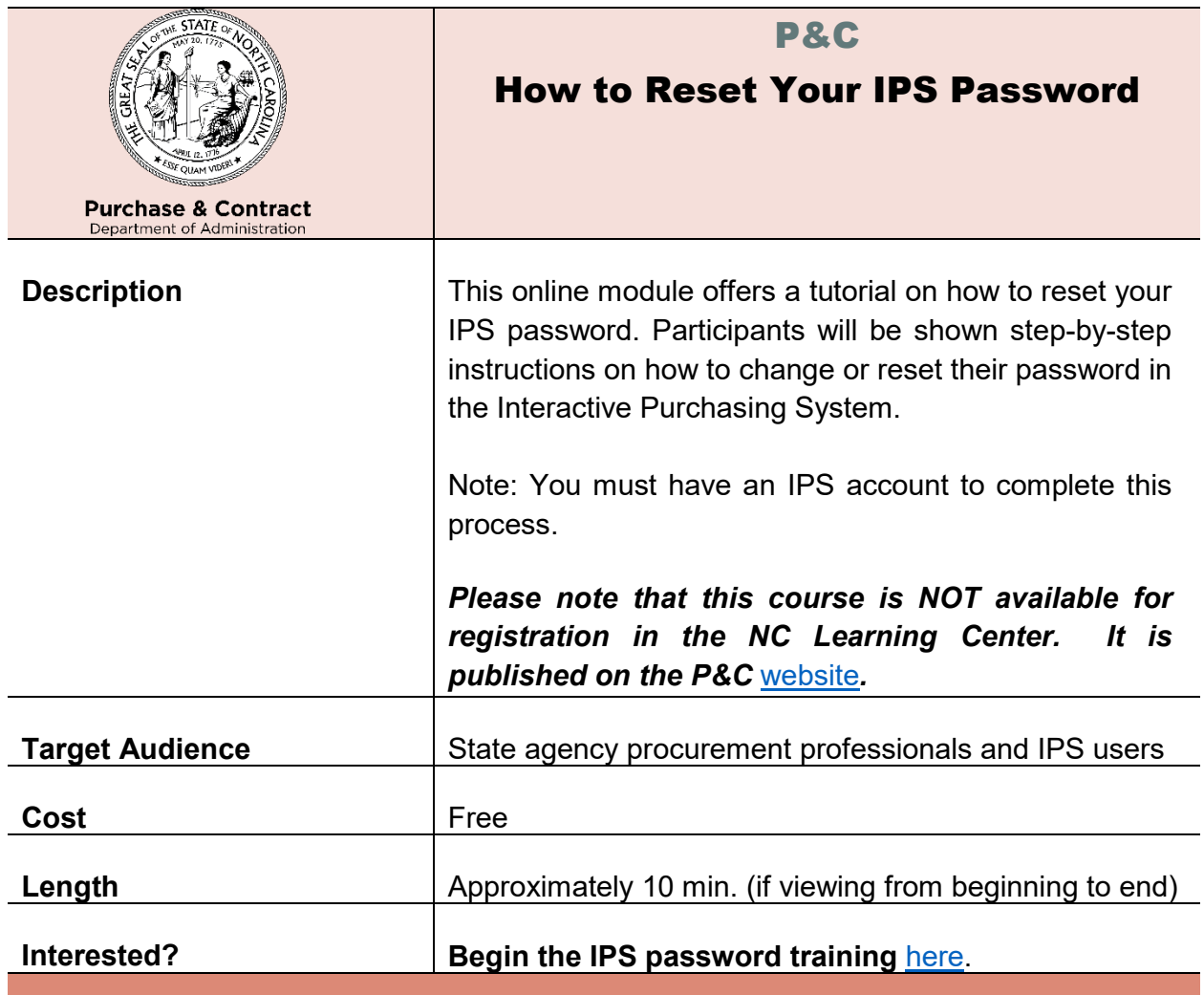

<span id="page-42-0"></span>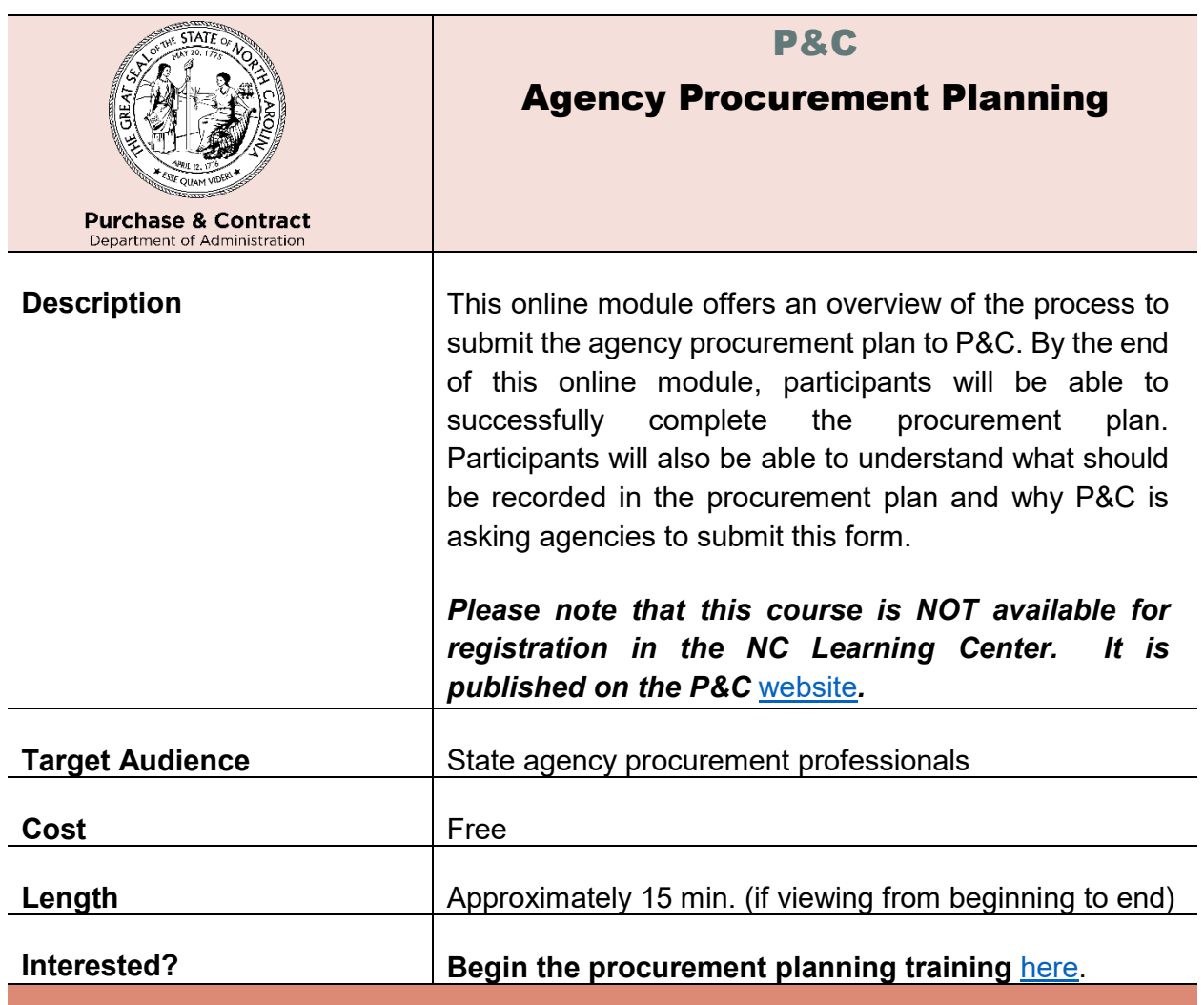

<span id="page-43-0"></span>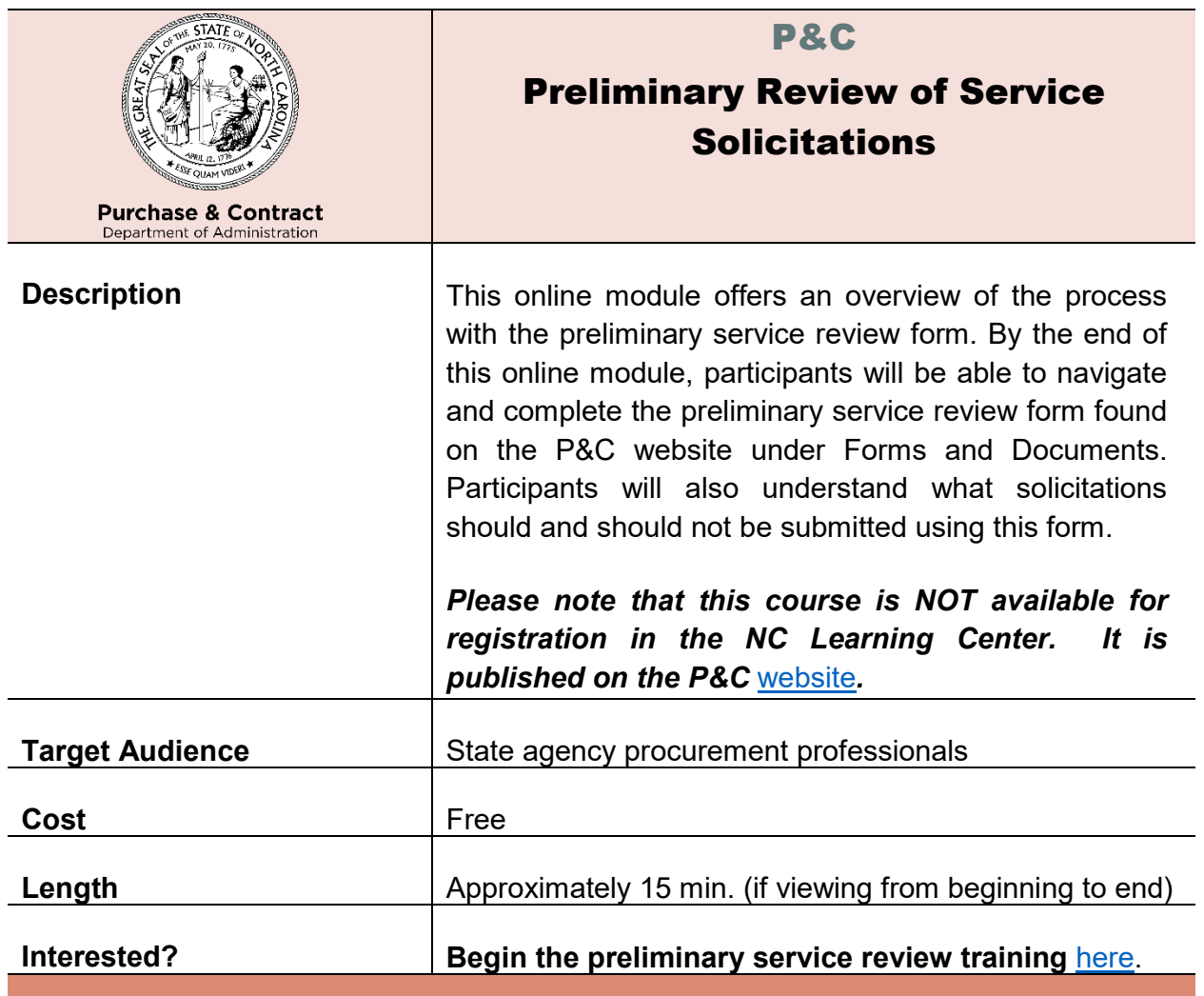

<span id="page-44-1"></span><span id="page-44-0"></span>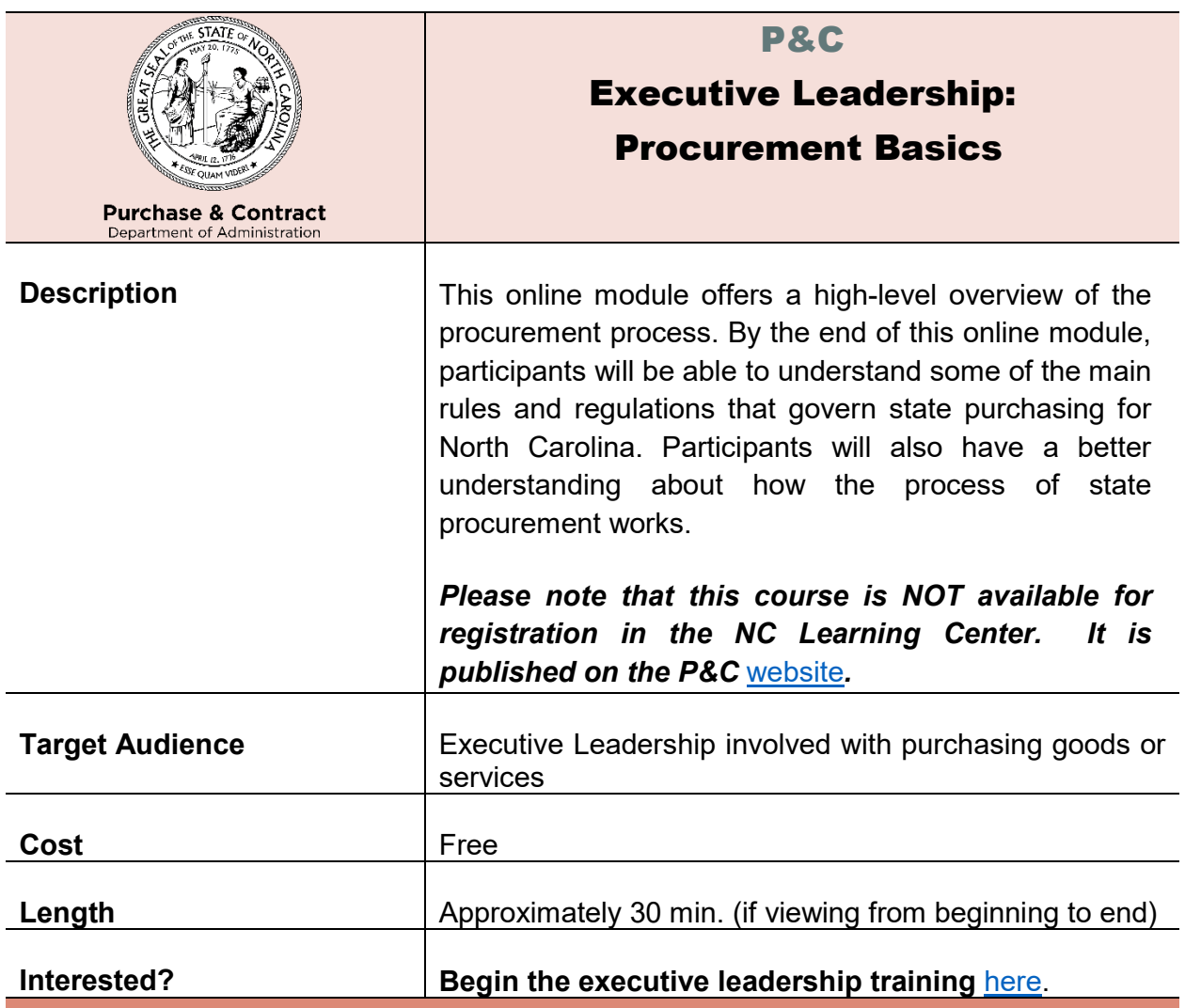

<span id="page-45-1"></span><span id="page-45-0"></span>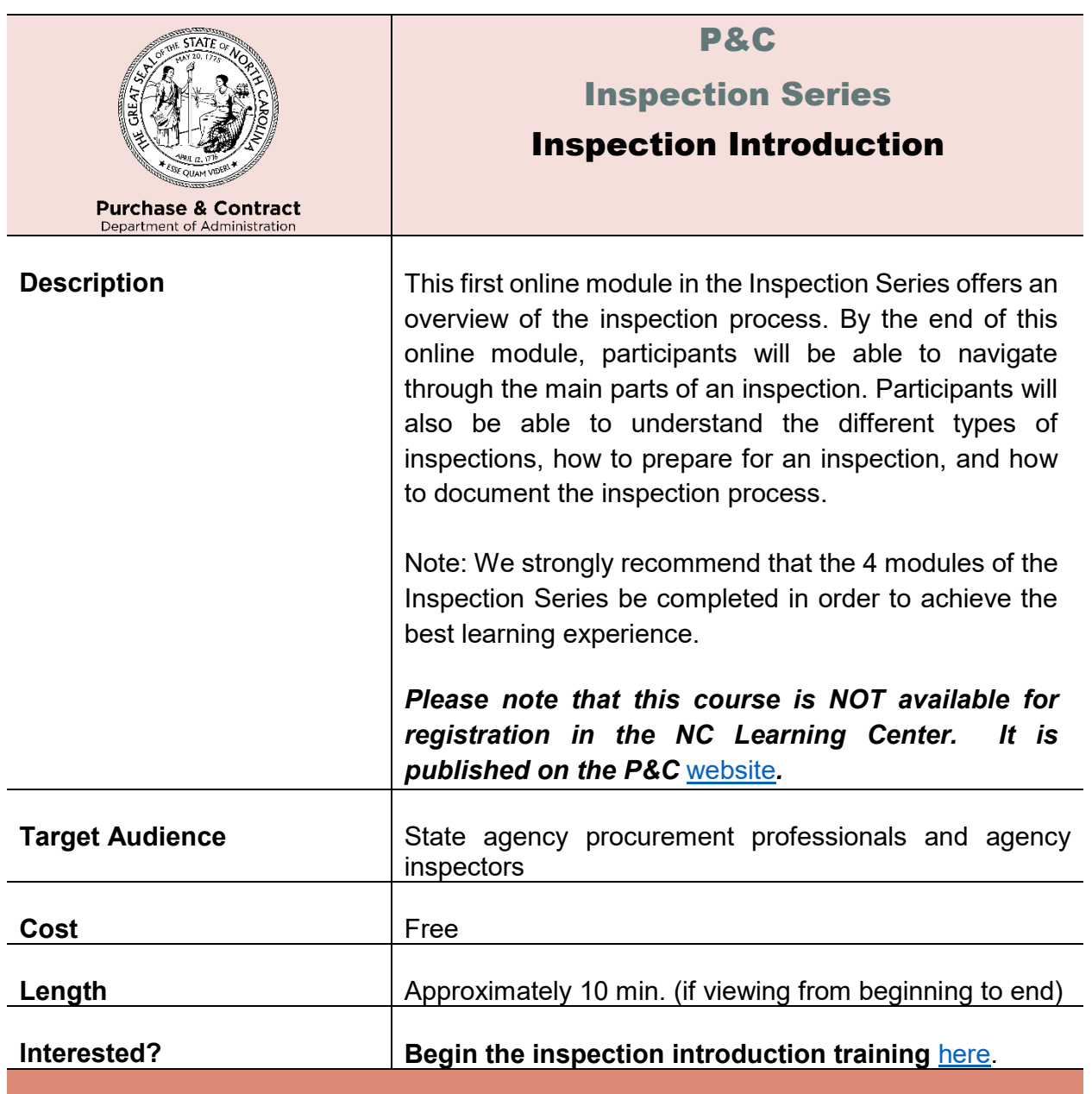

<span id="page-46-0"></span>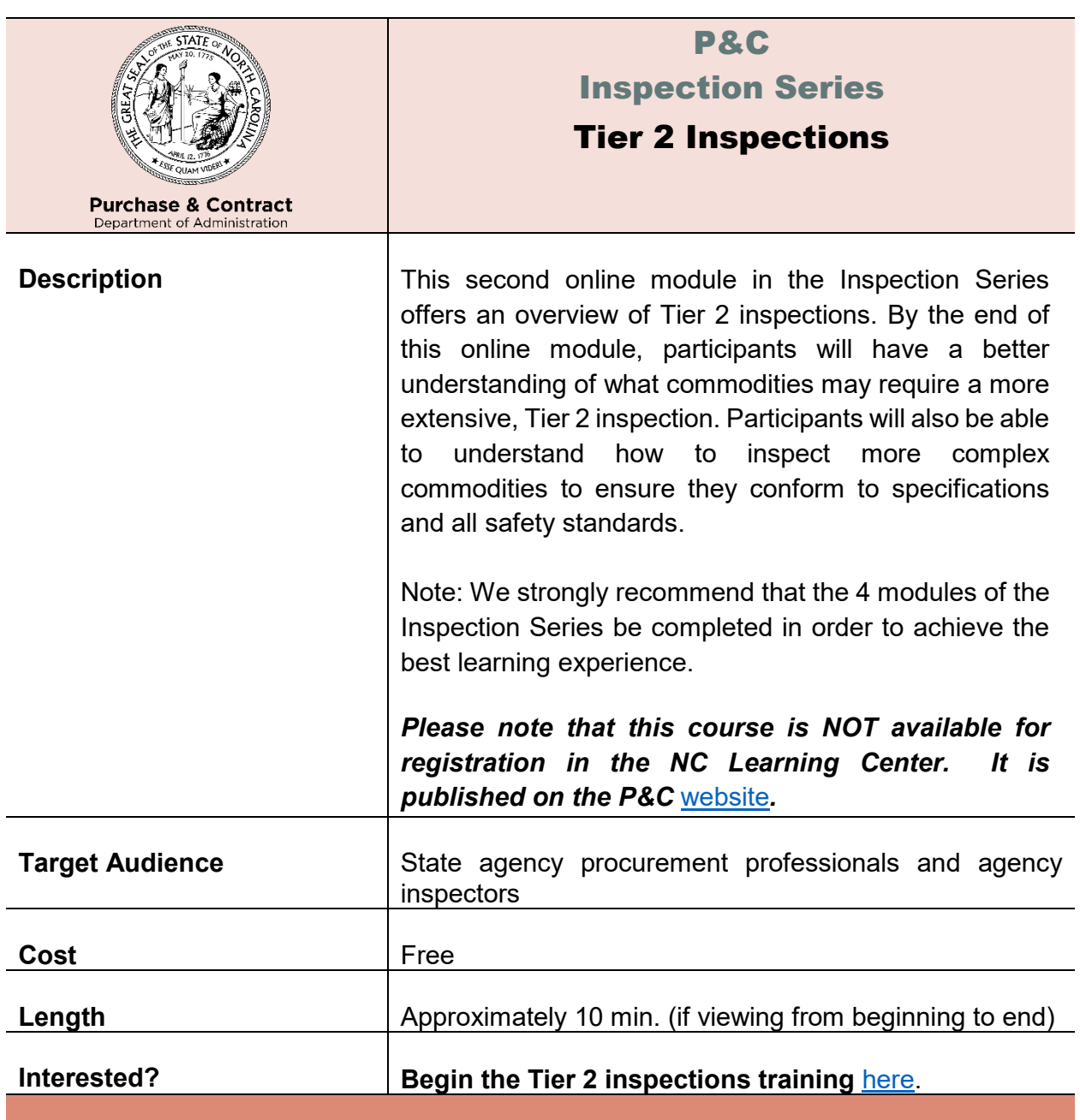

<span id="page-47-0"></span>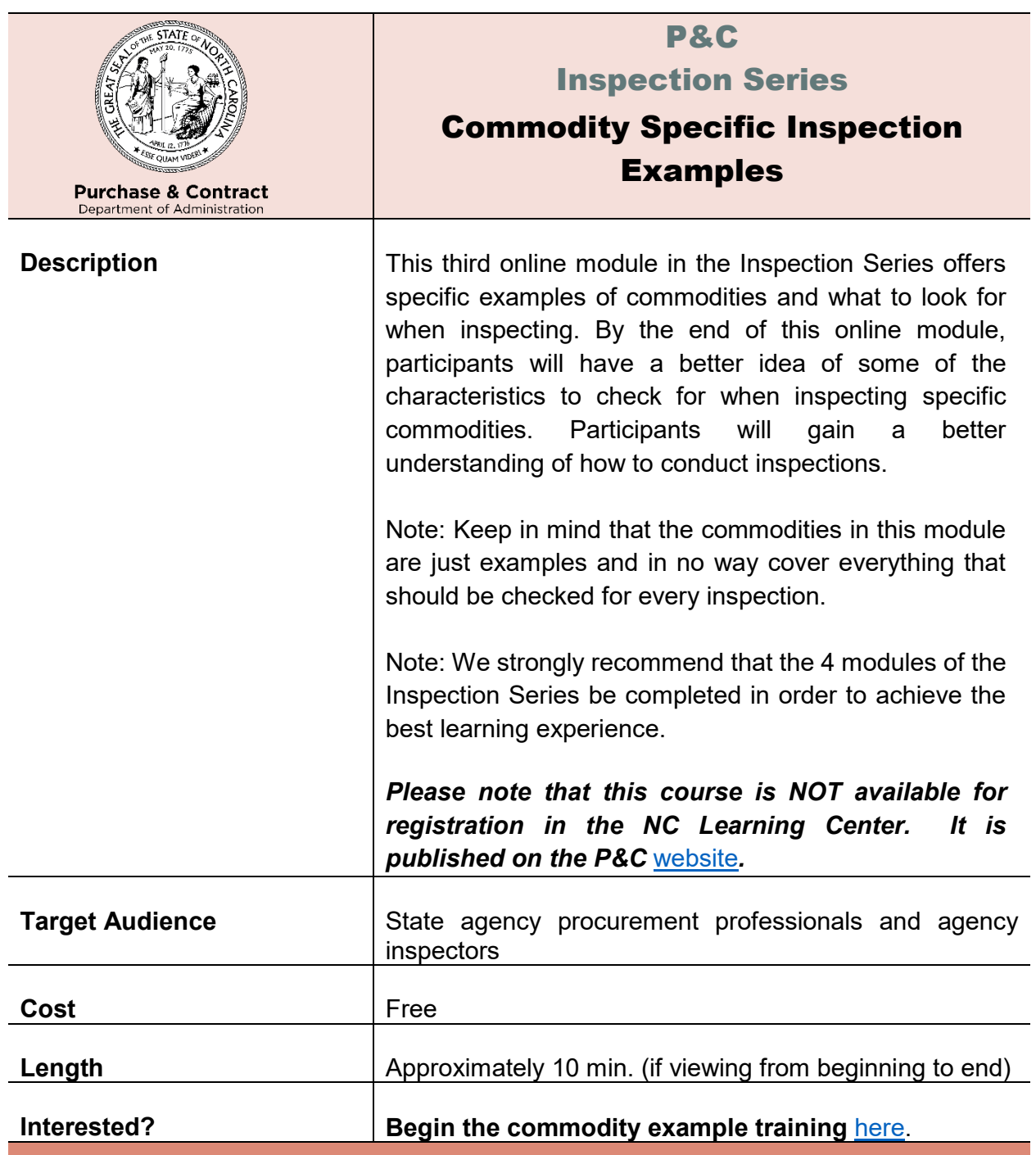

<span id="page-48-0"></span>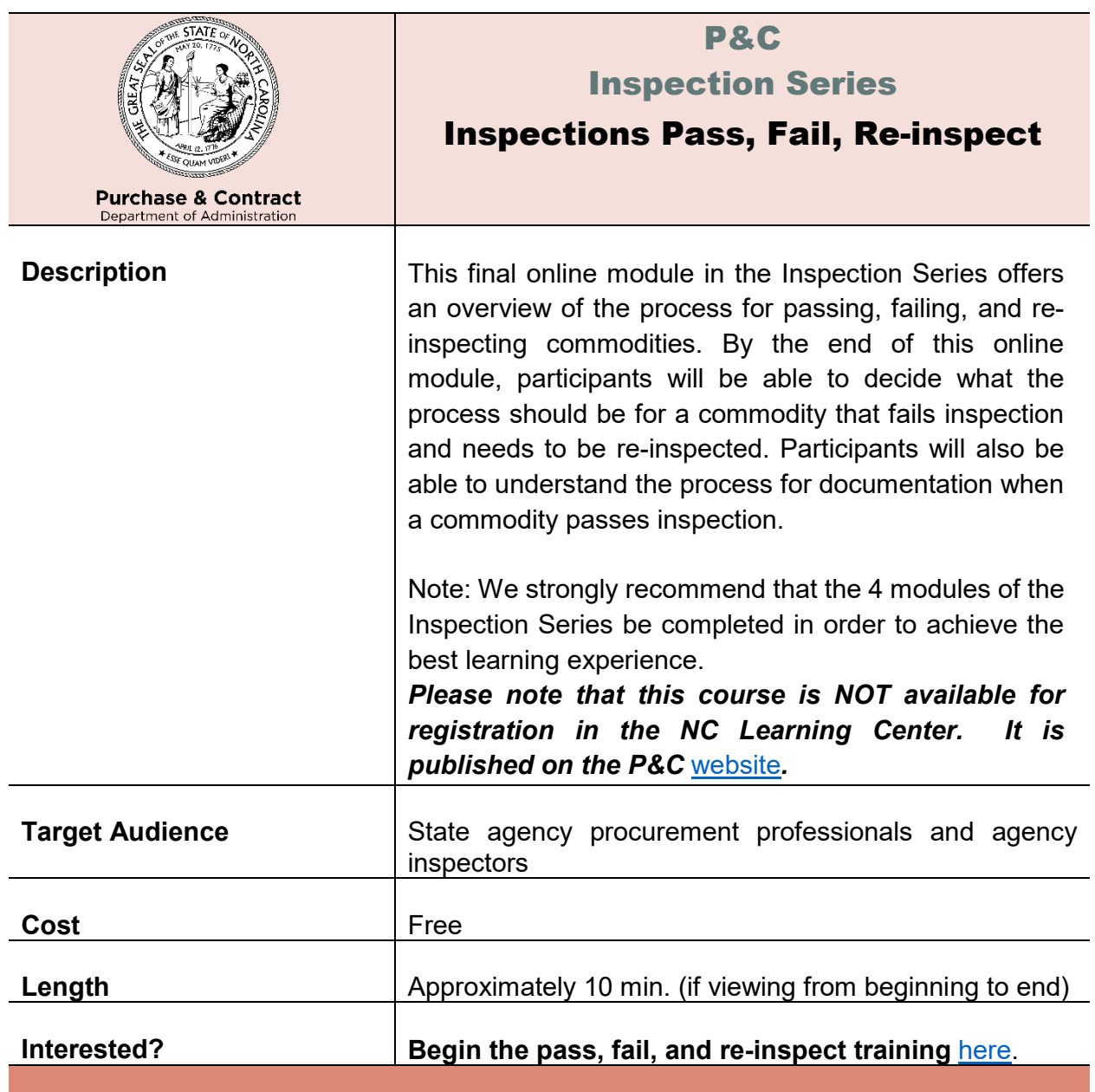

<span id="page-49-1"></span><span id="page-49-0"></span>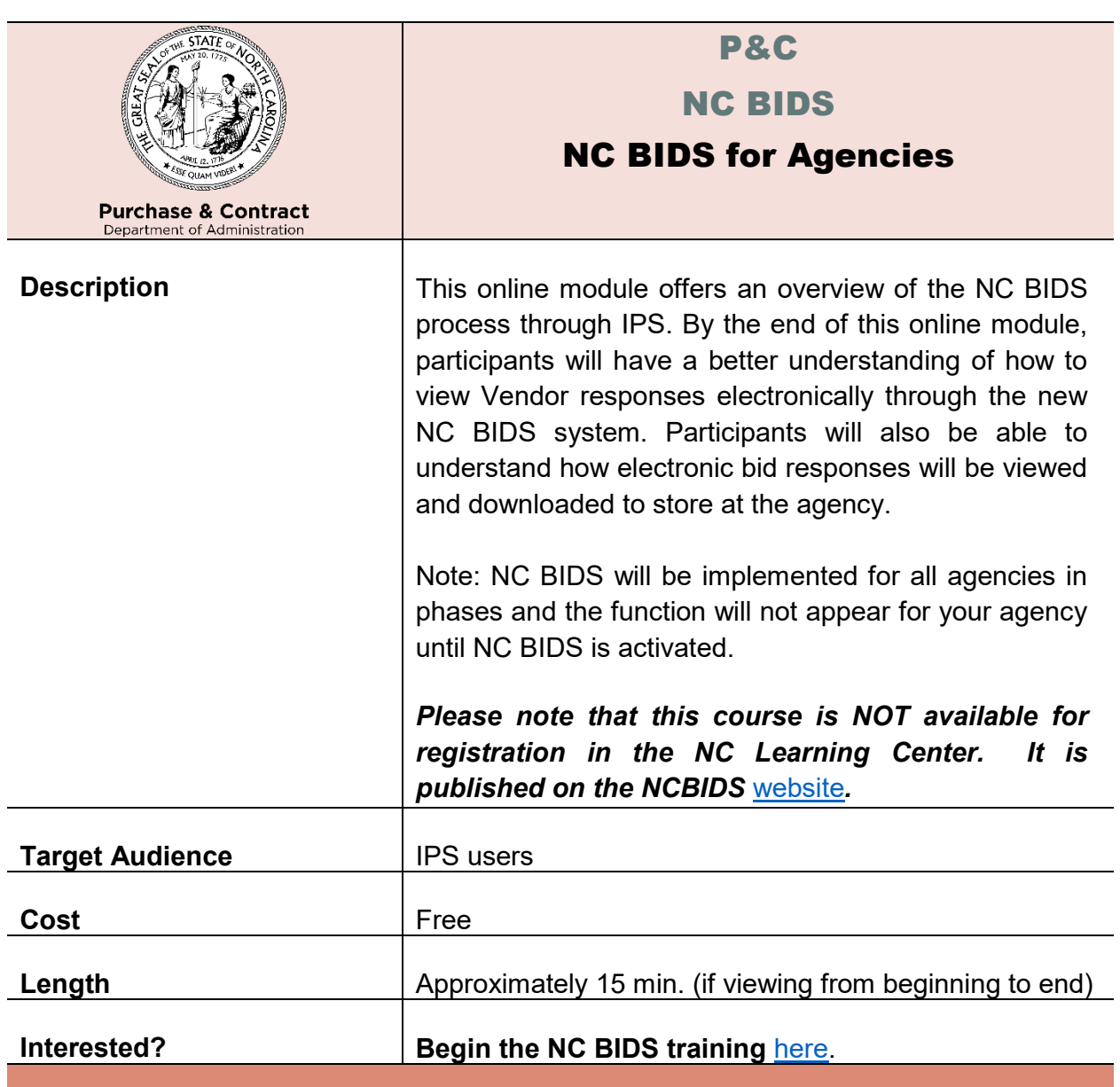

<span id="page-50-0"></span>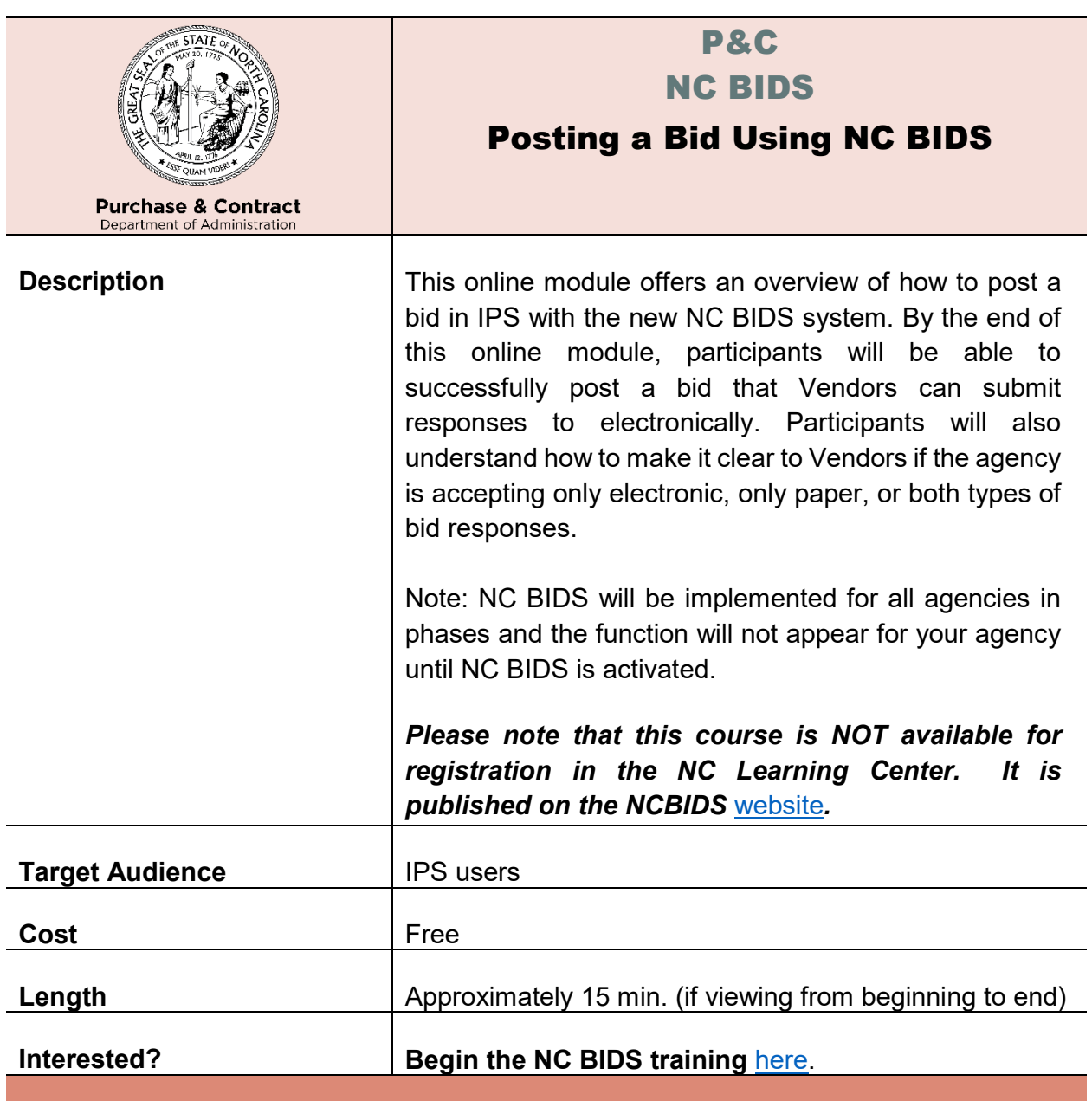

<span id="page-51-0"></span>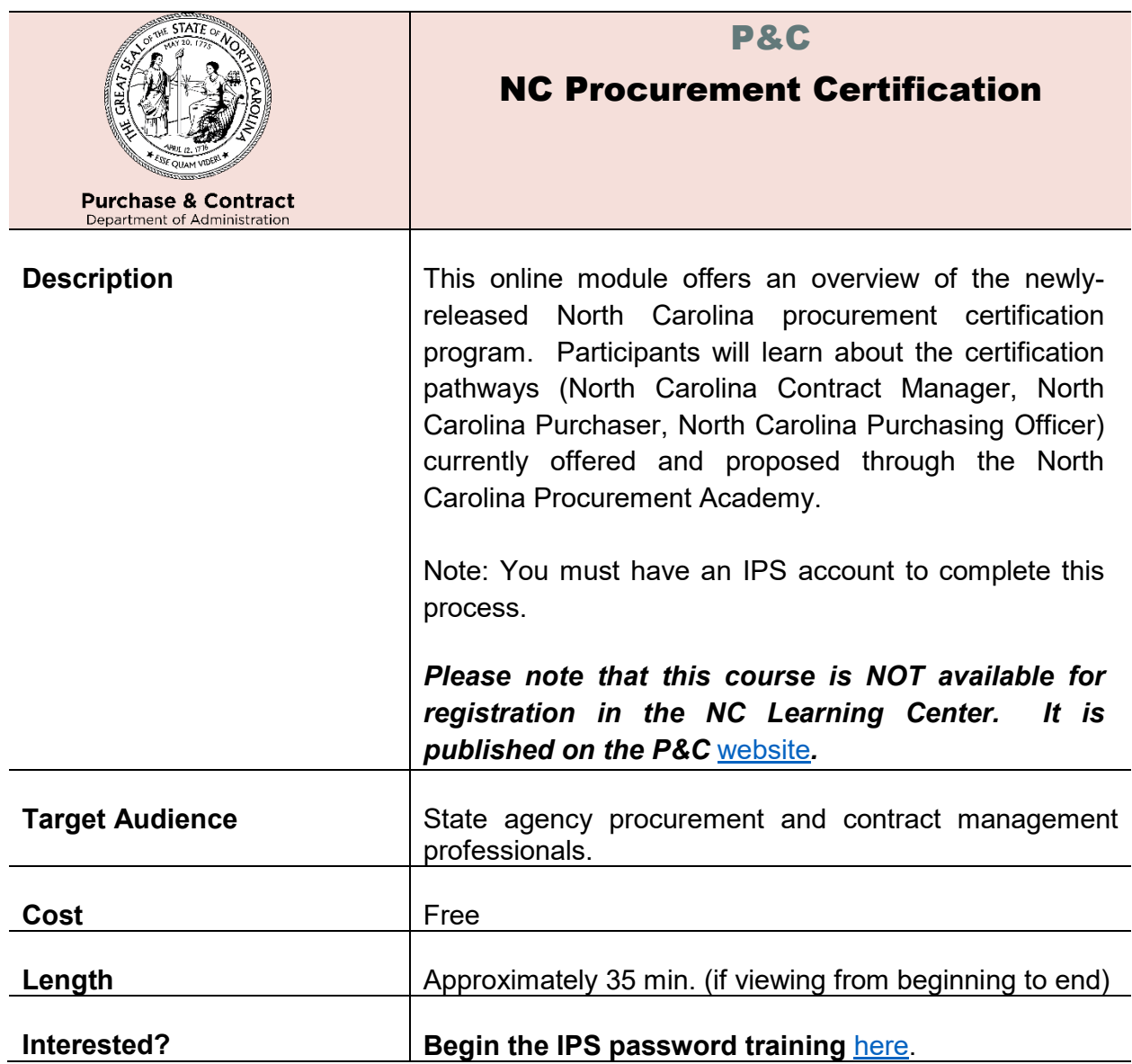

<span id="page-52-0"></span>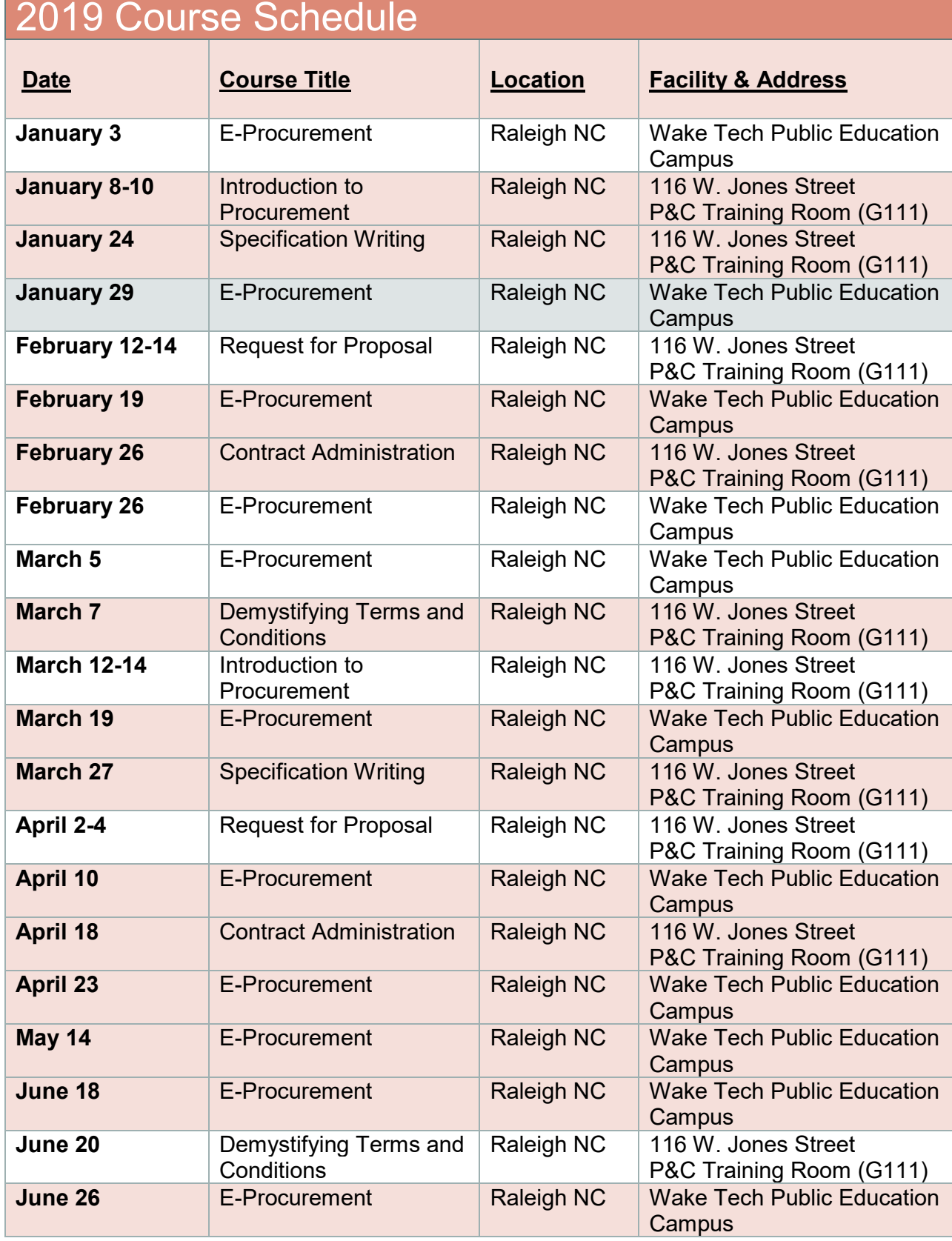

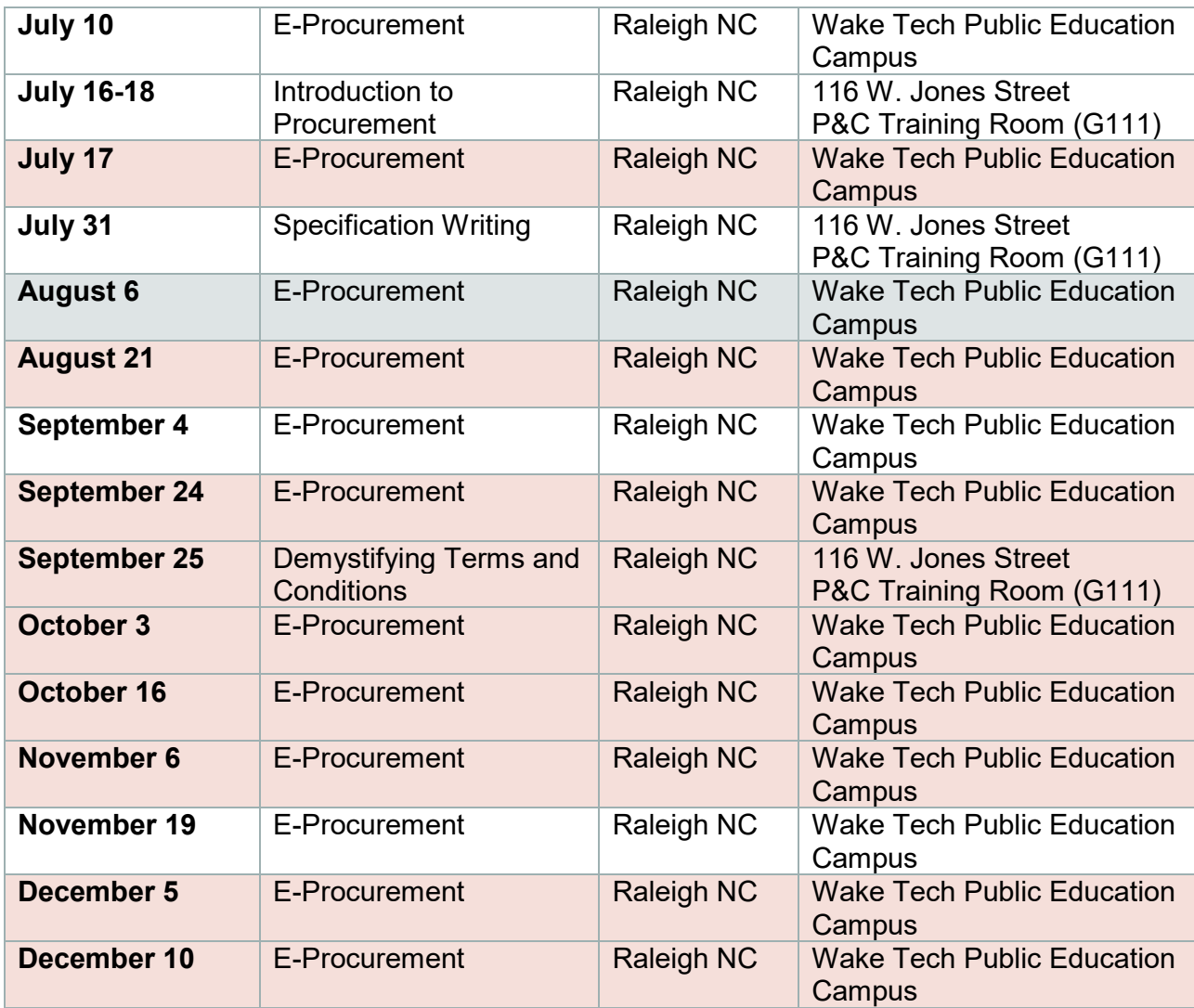